# **Közegáram mérése ADAM 4000-es mérőrendszerrel**

**Összeállította:** Dr. Szecső Gusztáv egyetemi adjunktus Miskolci Egyetem Automatizálási tanszék **Lektorálta:** Reményi Tibor főmérnök, Flow-Cont KFT.

**A mérési gyakorlat célja:** egy elosztott intelligenciájú, analóg technológiai műszerezésre épülő, többszörös lokális hálózati kommunikációval ellátott mérőrendszer kialakítása. A mérőhálózat által szolgáltatott elsődleges jellemzőkből C-nyelvű programmal és a GENIE objektum orientált szoftverrel on-line és real-time meghatározni a mérőperemen átáramló víz és levegő pillanat térfogat- és tömegáramát és az összmennyiségét az MSZ 1709 és az MSZ - ISO 5167-1 szabványok alapján. A rendszer által mért és származtatott jellemzők összehasonlítása egy gyári térfogat-számláló és áramlásmérő rendszer által szolgáltatott adatokkal.

## **1. A mérőrendszer általános felépítése (1. ábra)**

Az ADAM 4000-es intelligens modulokra épülő mérőrendszer alapvetően két - az Informatikai Intézet második emeletén lévő 200-as és földszintjén lévő 5-ös technológiai labor vizes illetve levegős - objektumára, mint a mérések tárgyára települ rá. A vizes kör analóg műszerezése a következő:

- mérőperem (6) (NÁ 25)
- Rosmount differenciálnyomás távadó (Model 1151) (7),
- Fe-Ko hőelem (8).

A vizes kör digitális és ellenőrző műszerei:

- UNIFLOW-100 áramlásmérő,
- 1 db 4011 4-20 mA-re kalibrált mérőmodul a differenciálmyomás

távmérésére (9),

- 1 db 4011 Fe-Ko hőelem bemenet fogadására kalibrált modul (9).

A levegős kör analóg műszerezése:

- hőmérséklet távadó (MMG 3330-0-438-5) (3),
- leválasztó tápegység (GAMMA 4.939.21),
- abszolút nyomástávadó (ZAFIR 22DA) (2),
- tápegység (GAMMA 4939.1),
- differenciál nyomástávadó (GAMMA 4.937.62) (1),
- tápegység/jelváltó (GAMMA 4.939.61)
- mérőperem (4).

A levegős kör digitális és ellenőrző műszerei:

- ADAM 4017 nyolccsatornás adatgyűjtő modul (5),

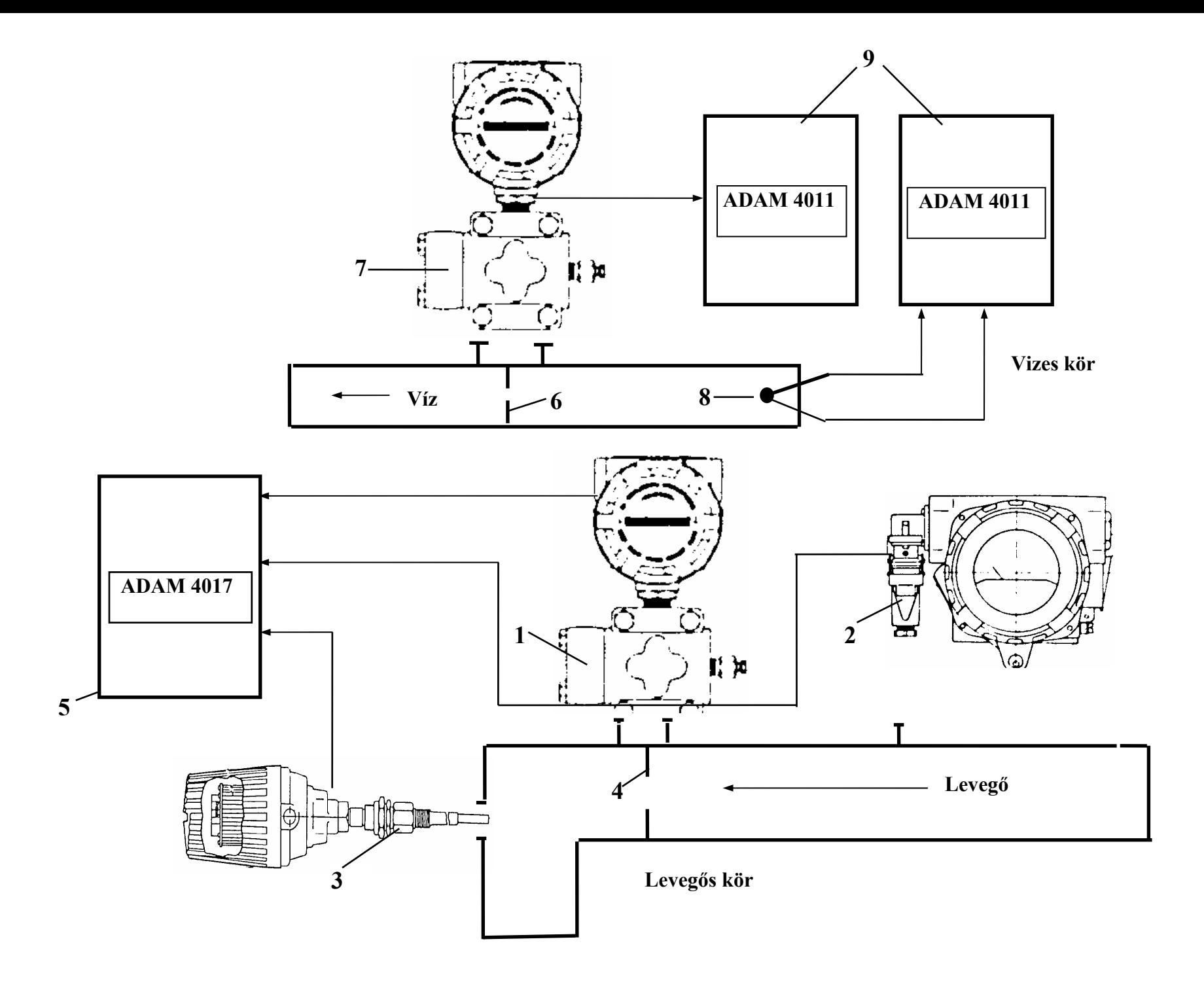

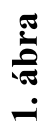

- ADAM 4060 relés kimeneti modul,
- örvényszórásos mennyiségtávadó (MMG 3499-0-314-0),
- kiértékelő egység az örvényszórásos mennyiségtávadóhoz (MMG MIDI- FLOW),
- analóg számítómű (GAMMA 4.902),
- mechanikus integrátor (GAMMA 4.952),
- térfogatszámláló (GASPLAN NB 500/10).

### **2. A teljes mérőrendszer informatikai felépítése (2. ábra)**

A mérőrendszer informatikai része ún. többszörös, kommunikációs hálózati struktúrájú. Az elsődleges hálózat a mérőmodulokat összekötő RS-485 rendszerű, ADAM 4000-es protokoll támogatással működő (2. ábra 5-ös tétele). A másodlagos hálózat egy Ethernet alapú LAN (NE2000), IPX protokoll kommunikációval (2). A két szint közötti transzparens adatátvitelt egyszerű RS-232C szabványú, a Main Host személyi számítógép (1) COM2: portjára kötött felület biztosítja (3). A teljes hálózat az Informatikai Intézet földszintjén elhelyezkedő 4-es és 5-ös, valamint a második emeleten lévő 200-as laboratóriumokat köti össze olyan elven, hogy az 5-ös és a 200-as terem a technológiai berendezések üzemeltetésének (távmérés, távirányítás) helyszíne, míg a 4-es helyiség mint központi vezérlőterem funkcionál. Az ADAM 4000-es modulok energia ellátása emeleti szintenként decentralizált és 24 V-s egyenfeszültségű sínezéssel (4) valósult meg. Az informatikai rendszer alapvetően háromféle üzemmódban működhet:

- egygépes Host-mód, ADAM 4000-es protokoll C- vagy BASIC nyelvbe ágyazva,
- egygépes Host-mód, GENIE objektum orientált probléma megfogalmazással,
- háromgépes Host-mód, WINDOWS IPX protokoll, GENIE objektum orientált probléma megfogalmazással, hálózati kommunikációs kiegészítéssel.

A kommunikációs jellemzők az RS-232C vonalon a következők:

- adatátviteli sebesség 9600 baud,
- adatbitek száma 8,
- paritásbit nincs,
- stopbitek száma 1.

Bármely üzemmód esetén ismernünk kell az RS-485 hálózatra felfűzött ADAM 4000-es modulok címeit és alapfunkcióit, amelyet az 1. sz. táblázat foglal össze.

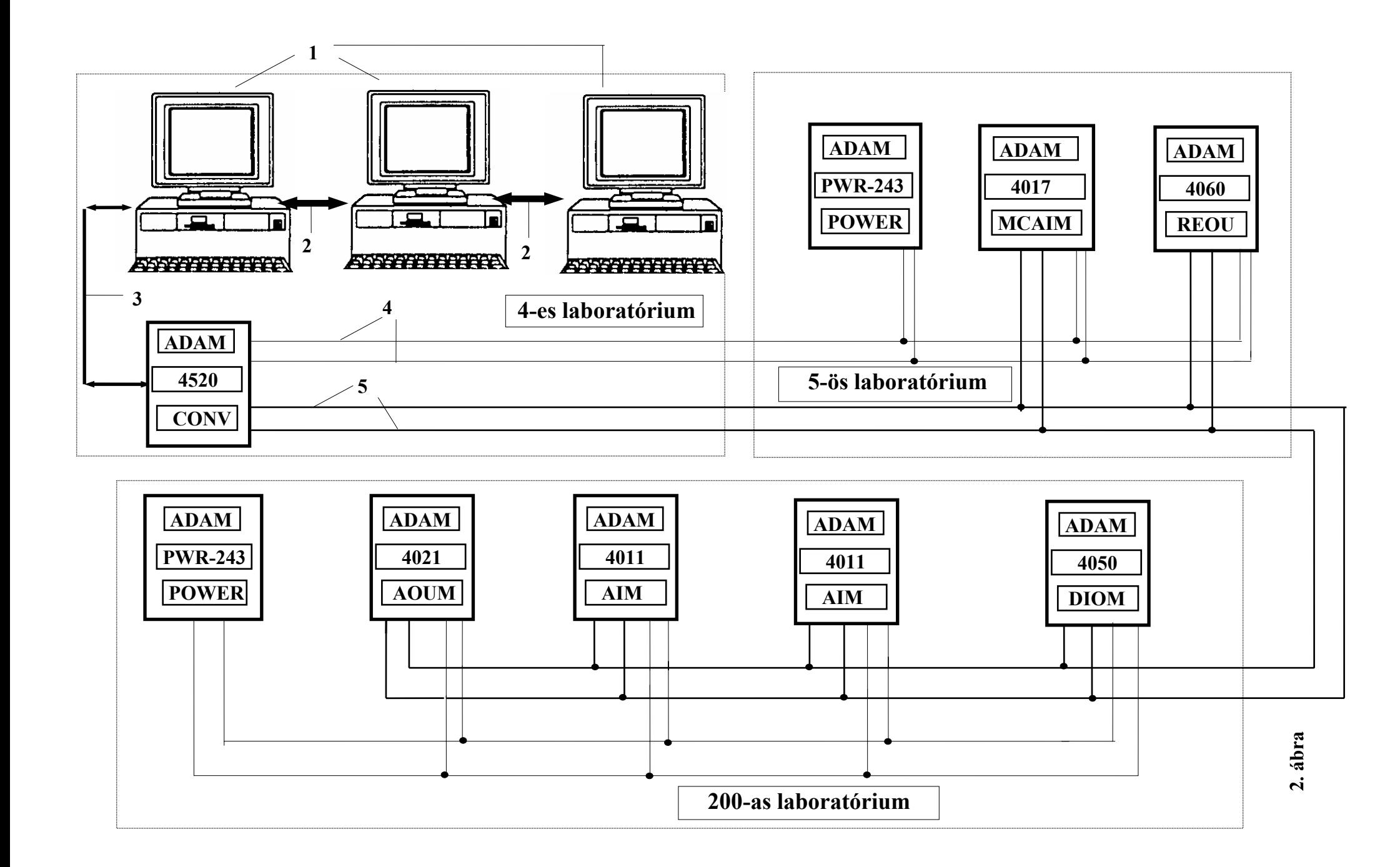

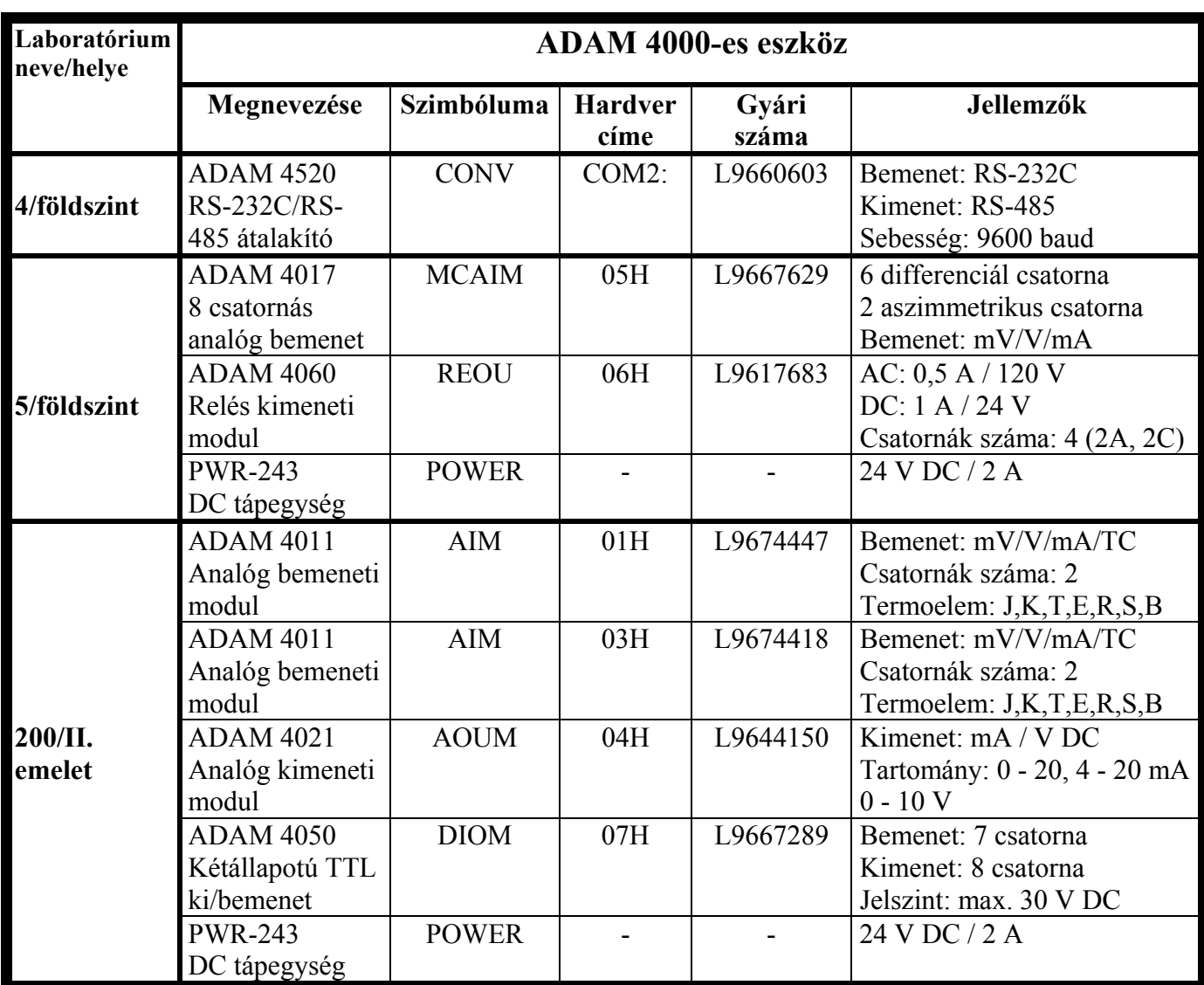

# **1. táblázat**

# **3. Gáz és folyadék mennyiségmérése szűkítő elemen (mérőperemen) [1], [5], [6], [7], [8]**

### **3.1. Áramlástechnikai alapok**

Az áramlástechnikában használatos alapmennyiségek definícióit a [8] irodalomban találjuk, amelyek közül az abszolút nyomás definícióját külön is kiemeljük:

$$
p_a = p_b + p_g \tag{3.1}
$$

ahol  $p_a$  az abszolút nyomást,  $p_b$  a légköri nyomást és  $p_g$  a túlnyomást jelenti Pa mértékegységben. Hasonló fontosságú az abszolút hőmérséklet definíciója is:

$$
T = T_0 + t^{-\alpha} K, \qquad (3.2)
$$

ahol T az abszolút vagy termodinamikai hőmérséklet,  $\mathrm{T}_0$  a gyakorlati hőmérsékleti skála nullapontja és t a környezeti és üzemi hőmérséklet gyakorlati mérőszáma  $\degree$ C-ban. A gáztechnikai alapösszefüggésekből kiemeljük az általános gáztörvényt ideális gázokra:

$$
pV = nRT, \tag{3.3}
$$

ahol n a mólszám és R az egyetemes gázállandó. Fontos áramlástechnikai jellemző a Reynolds szám, amelyet az áramlások típusainak (kiépült, stacionárius, állandósult, lamináris, turbulens, valós és mérhető valós) meghatározására szolgál:

$$
\mathbf{Re}_{\mathbf{D}} = \frac{\mathbf{v} \, \mathbf{D}}{\mathbf{v}} = \frac{\text{Tehetetlenségi erő}}{\text{Belső, súrlódási erő}}
$$
(3.4)

ahol v az áramló anyag sebessége, D geometriai méret (csőátmérő) és  $v = \frac{\eta}{\eta}$ ρ  $=\frac{11}{4}$  a kinematikai

viszkozitás ( η a dinamikai viszkozitás és ρ <sup>a</sup> sűrűség). A Reynolds szám maga mértékegység nélküli szám. A szűkítőelemeken (mérőperemen) átfolyó mennyiségre (térfogatáram vagy tömegáram) vonatkozó összefüggés több, fontos alapegyenletből származik. Ezek rendre a következők:

$$
\rho_1 \mathbf{v}_1 \mathbf{A}_1 = \rho_2 \mathbf{v}_2 \mathbf{A}_2
$$
 a kontinuitási egyenlet, (3.5)

$$
\frac{\mathbf{v}_1^2}{2} + \frac{\mathbf{p}}{\rho} + \mathbf{g}\,\mathbf{z} = \mathbf{\hat{a}}\,\mathbf{ll}\,,\qquad \text{a Bernoulli egyenlet. (3.6)}
$$

Ideális, elméleti esetben a térfogatáramra illetve a tömegáramra az alábbiakat kapjuk:

$$
q_v = v_2 A_2 = \text{konst.} \left(\frac{\Delta p}{\rho}\right)^{0.5} \text{ illetve}
$$
 (3.7)

$$
q_{m} = q_{v} \rho = \text{konst.} (\Delta p \rho)^{0.5}, \qquad (3.8)
$$

ahol

- v = áramlási sebességek,

- $-A = \text{csőkeresztmetszetek}$  (felületek),
- $\rho$  = az áramló közeg sűrűsége,

- p = nyomások,

-  $\Delta p = p_2 - p_1 = a$  mérőperemen eső nyomáskülönbség,

 $-g =$ nehézségi gyorsulás,

- z = hidrosztatikai magasság,
- $q_v$  = térfogatáram,
- $q_m$  = tömegáram.

A fentiek alapján a mérőperemen, mint szűkítő elemen eső nyomás és a térfogatáram között felírhatunk egy általános összefüggést, először folyadékokra:

$$
q_v =
$$
konst.  $\sqrt{\frac{\Delta p}{\rho}}$ , majd gázokra és gözökre (3.9)

$$
\mathbf{q}_{\mathbf{v}} = \mathbf{f}(\Delta \mathbf{p}, \dots) \text{ konst.} \sqrt{\frac{\mathbf{p}_1 \mathbf{T}_0}{\mathbf{p}_0 \mathbf{T}} \frac{1}{\mathbf{K}}}, \text{ahol}
$$
(3.10)

-  $p_0$  normál nyomás,

- $p_1$  üzemi abszolút nyomás,
- $T_0$  normál hőmérséklet,
- T a közeg üzemi abszolút hőmérséklete,
- K a kompresszibilitási tényező.

# **3.2. Áramlásmérés mérőperemmel az MSZ 1709 szerint [6], [10]**

Ebben az alfejezetben használt jelölések a következők:

- **d** a mérőperem átömlő nyílásának átmérője üzemi hőmérsékleten mm,
- **D** a mérőperemet megelőző cső belső átmérője üzemi hőmérsékleten mm,
- β átmérőviszony β = **d / D**,
- **m** szűkítési viszony **m** =  $(d/D)^2 = \beta^2$ ,
- **E** belépési sebességtényező  $\mathbf{E} = \sqrt{1 \mathbf{m}^2}$ ,
- **C** sebességi tényező  $C = \alpha / E$ ,
- $Q$  gáz térfogatáram üzemi nyomáson és üzemi hőmérsékleten m<sup>3</sup>/s,
- $\mathbf{Q}_n$  gáz térfogatáram normál állapotban (1,01325 bar nyomáson és 15 °C hőmérsékleten)  $m^3/h$ ,

 $\mathbf{Q_{max}}$  - maximális gáz térfogatáram normál állapotban  $\mathrm{m}^3/\mathrm{h}$  ,

 $\mathbf{Q_{\hat{a}tl}}$  - átlag gáz térfogatáram normál állapotban  $\text{m}^3/\text{h}$  ,

**p** - a gáz abszolút nyomása a mérőperem előtt bar, **<sup>1</sup>**

**p** - a gáz túlnyomása a mérőperem előtti megcsapolási helyén bar, **cs**

 $\mathbf{p}_b$  - légköri nyomás  $\mathbf{p}_b$  = 1,005 bar,

 $\mathbf{p}_n$  - normál nyomás  $\mathbf{p}_n = 1,01325$  bar,

 $\mathbf{p}_{\text{max}}$  - maximális nyomás bar,

**p** - korrigált nyomás bar, **<sup>k</sup>**

**p**<sub>red</sub> - redukált nyomás,

∆ **p** - mérőnyomás (hatónyomás) mbar,

∆ **p**<sub>max</sub> - maximális mérőnyomás mbar,

∆ **pá tl** - átlagos mérőnyomás mbar,

**T, t** - az áramló gáz üzemi hőmérséklete  $\rm ^0$  K,  $\rm ^0$  C,

T<sub>max</sub> - maximális hőmérséklet <sup>o</sup> K,

T<sub>á tl</sub> - átlagos hőmérséklet <sup>o</sup> K,

 $T_{k}$ ,  $t_{k}$  - korrigált hőmérséklet <sup>o</sup> K, <sup>o</sup> C,

 $T_{\text{red}}$  - redukált hőmérséklet,

 $\rho$  - a gáz sűrűsége üzemi állapotban kg/m<sup>3</sup>,

 $\rho_n$  - a gáz sűrűsége normál állapotban kg/m<sup>3</sup>,

 $\rho_{rel}$  - a gáz relatív sűrűsége a levegő sűrűségére vonatkoztatva,

 $\rho_{\lg g}$  - a levegő sűrűsége kg/m<sup>3</sup>,

α - átfolyási szám,

ε - expanziós szám,

**Re** - Reynolds szám, **<sup>D</sup>**

κ - izentrópikus kitevő,

µ - a gáz dinamikai viszkozitása üzemi állapotban Pas,

**z** - eltérési tényező üzem i állapotban [10],

**M**<sub>co2</sub> - a gáz széndioxid tartalma mól%,

**MN2** - a gáz nitrogén tartalma mól%,

**σ**<sub>t</sub>, **σ**<sub>τ</sub> - a megfelelő fémre vonatkozó hőtágulási együttható 1/ <sup>o</sup> C.

Az indexek jelentése:

1 - hozzáfolyásoldali,

2 - elfolyásoldali.

#### **3.2.1. Alapösszefüggések az MSZ 1709 szerint**

$$
- Q = \frac{\pi d^2}{4} \alpha \varepsilon \sqrt{\frac{2\Delta p}{\rho}} \qquad m^3/s,
$$
 (3.11)

$$
- \mathbf{Q}_n = 0,609 \, d^2 \alpha \epsilon \sqrt{\frac{p_1 \Delta p}{T z \rho_{rel}}} \qquad m^3/h \,. \tag{3.12}
$$

A mérőperem átömlő nyílásának átmérőjét (d) a mérőszakasz csövének belső átmérőjétől függő átmérőviszony β = **d**/ **D** határozza meg:

- sarokmegcsapolás esetén

 $0.23 \le d/D \le 0.8$  $\text{Re}_{\text{D min}} = 5000$ , ha  $0.23 \le d/D \le 0.45$  $\text{Re}_{\text{D min}}$  = 10 000, ha 0,45  $\leq$  d/D  $\leq$  0,77  $\text{Re}_{\text{D min}}$  = 20 000, ha 0,77  $\leq$  d/D  $\leq$  0,8  $Re_{D \max} = 10^8$ ,

- karimamegcsapolás esetén

$$
0.2 \le d/D \le 0.75
$$
  
 $\mathbf{Re}_{D\min} = 1\,260, \mathbf{Re}_{D\max} = 10^8,$ 

- D és D/2 megcsapolás esetén

$$
0.2 \le d/D \le 0.75
$$
.

A (d) és (D) értéke az áramló gáz hőmérsékletén az alábbi összefüggésből állapítható meg:

$$
\mathbf{d} = \mathbf{d}_{20} \left\{ \mathbf{1} + \boldsymbol{\sigma}_{t} \left( \mathbf{t} - \mathbf{20} \right) \right\},\tag{3.13}
$$

$$
\mathbf{D} = \mathbf{D}_{20} \left\{ \mathbf{1} + \boldsymbol{\sigma}_T \left( \mathbf{t} - \mathbf{20} \right) \right\}.
$$
 (3.14)

Az izentrópikus kitevő meghatározása az alábbi formulával történik:

$$
\kappa = 1,29 + 0,704 * 10^{-6} \left\{ 2575 + (346,23 - T)^2 \right\} P_1.
$$
 (3.15)

A gáz üzemi állapotú sűrűségét az alábbiak szerint határozzuk meg:

$$
\rho = \rho_n 284,38 \frac{p_1}{Tz}.
$$
\n
$$
(3.16)
$$

A gáz relatív sűrűsége az alábbi:  $\rho_{rel} = \frac{\rho_n}{1.2355}$ . (3.17) **1**,**2255**

A korrigált nyomás a következő:

$$
p_{k} = \frac{156,47p_{cs}}{160,8 - 7,22p_{rel} + M_{co2} - 0,392 M_{n2}}.
$$
 (3.18)

A korrigált hőmérséklet az alábbi:

$$
T_{k} = \frac{226,29(t+273,15)}{99,15+211,9\rho_{rel} - M_{co2} - 1,681M_{N2}}.
$$
\n(3.19)

A Reynolds szám meghatározása:  $\text{Re}_{\text{p}} = 0,354 \frac{\text{Q}_{\text{n}} \rho_{\text{n}}}{\text{D}_{\text{min}}} = 0,434 \frac{\text{Q}_{\text{n}} \rho_{\text{rel}}}{\text{D}_{\text{min}}}$ **D**  $= 0,354 \frac{Q_{n} \rho_{n}}{D \mu} = 0,434 \frac{Q_{n}}{D}$  $\frac{\rho_{rel}}{\mu}$ . (3.20)

A gáz dinamikai viszkozitásának meghatározása üzemi állapotban:

$$
\mu = (5,173 + 6,879 \rho_{rel} - 1,877 \rho_{rel}^2) (0,037 + T_{red} - 0,1038 T_{red}^2) (1 + \frac{p_{red}^2}{30 T_{red} - 30}).
$$
\n(3.21)

A redukált hőmérséklet és nyomás meghatározására az alábbi összefüggés ajánlott:

$$
T_{\text{red}} = \frac{T}{87,5 + 187,0 \,\rho_{\text{rel}} - 0,8825 \,M_{\text{eq}} - 0,1183 \,M_{\text{N2}}},\tag{3.22}
$$

$$
p_{red} = \frac{p_1}{47,57 - 2,14p_{rel} + 0,302 M_{eq} - 0,1183 M_{N2}}.
$$
 (3.23)

Az expanziós szám értékére a következő formula vonatkozik:

$$
\varepsilon = 1 - (0.41 + 0.35 \,\mathrm{m}^2) \frac{\Delta p}{p_1 \,\kappa}.\tag{3.24}
$$

A (3.12), (3.15) - (3.24) összefüggéseket kizárólag földgáz esetén ajánlatos használni ! A [10] jelű irodalomban egy numerikus méretezési példát találhatunk a fenti összefüggések alkalmazására, a mérőperem méretezés bemutatására és ellenőrzésére.

### **3.3. Áramlásmérés az MSZ-ISO 5167-1 szerint [7]**

Ebben a fejezetben használt jelölések a következők:

**C -** átfolyási tényező,

- **d** a mérőperem átömlő nyílásának átmérője üzemi hőmérsékleten m,
- **D** a mérőperemet megelőző cső belső átmérője üzemi hőmérsékleten m,
- **e** relatív bizonytalanság,
- **k** egyenértékű felületi érdesség m,
- **l** nyomáselvételi megcsapolások távolsága m,
- **L** nyomáselvételi megcsapolás relatív távolsága L=l/D,
- **p** az áramló folyadék vagy gáz abszolút, statikus nyomása Pa,

**qm -** a tömegáram kg/s,

 $\mathbf{q}_v$  - térfogatáram  $m^3/s$ ,

**R** - sugár m,

**R** - a felület (érdesség) aritmetikai átlagos eltérése m, **<sup>a</sup>**

**Re** - Reynolds szám,

**Re<sub>D</sub>** - a D-re vonatkoztatott Reynolds szám,

**Re** - a d-re vonatkoztatott Reynolds szám, **<sup>d</sup>**

t - a folyadék (gáz) hőmérséklete <sup>°</sup> C,

- **U** a folyadék átlagos tengelyirányú sebessége a csőben m/s,
- $β átmérőviszony  $β = d/D$ ,$
- γ fajhőviszony,
- $\delta$  abszolút bizonytalanság.
- ∆**p** mérőnyomás (hatónyomás) Pa,

 $\Delta \overline{\omega}$  - nyomásveszteség Pa,

- ε expanziós szám,
- κ izentrópikus kitevő,
- µ a folyadék (gáz) dinamikai viszkozitása üzemi állapotban Pas,

$$
\mathbf{v} = \frac{\mu}{\rho} - a \text{ folyadék (gáz) kinematikai viszkozitása m2 / s,
$$

- ξ relatív nyomásveszteség,
- $\rho$  a folyadék (gáz) sűrűsége üzemi állapotban kg/m<sup>3</sup>.
- $\tau = \frac{p}{q}$ **p 2 1** - nyomásviszony,
- ϕ a diffuzor kúpszöge.

Az indexek jelentése:

1 - hozzáfolyásoldali,

2 - elfolyásoldali.

### **3.3.1. A mérési módszer alapelve és a számítás [1], [7]**

A mérési módszer azon alapul, hogy a csővezetékben áramló, és azt teljes keresztmetszetében kitöltő folyadék (gáz) útjába egy primer eszközt (mérőperemet) építünk be. A beépített eszköz hatására különbség alakul ki a statikus nyomásban az eszköz hozzáfolyási oldala és torka vagy elfolyási oldala között. Ezen nyomáskülönbség mért értékéből, az áramló folyadék (gáz) jellemzőinek ismeretéből és az eszköz beépítési körülményeiből a közegáram meghatározható. A tömegáram és a nyomáskülönbség között az alábbi képletek szerinti összefüggés áll fenn:

$$
\mathbf{q}_{\mathbf{m}} = \frac{\mathbf{C}}{\sqrt{1 - \beta^4}} \mathbf{\varepsilon}_1 \frac{\pi}{4} \mathbf{d}^2 \sqrt{2 \Delta p \rho_1},
$$
\n(3.25)

$$
\mathbf{q}_{\mathbf{m}} = \frac{\mathbf{C}}{\sqrt{1 - \beta^4}} \mathbf{\varepsilon}_2 \frac{\pi}{4} \mathbf{d}^2 \sqrt{2 \Delta p \rho_2},
$$
 (3.26)

$$
\varepsilon_2 = \varepsilon_1 \sqrt{1 + \frac{\Delta p}{p_2}},\tag{3.27}
$$

$$
\mathbf{q}_v = \frac{\mathbf{q}_m}{\rho} \,. \tag{3.28}
$$

A szabvány előírja, hogy a mérőperem legfontosabb jellemzője (d) mekkora legyen. Így igen fontos előírás, hogy a d átmérő nagyobb vagy egyenlő legyen, mint 12,5 mm. A  $\beta = d/D$ átmérőviszony nagyobb vagy egyenlő legyen, mint 0,2 és kisebb vagy egyenlő, mint 0,75.

#### **3.3.2. Az összefüggésekben szereplő tényezők kiszámítása**

A C átfolyási tényezőt a következő, Stolz-féle egyenlettel kell számítani:

$$
C\!=\!0,\!5959\!+\!0,\!0312\beta^{2,1}\!-\!0,\!184\beta^8\!+\!0,\!0029\ {\beta}^{2,5}{\left(\frac{10^6}{Re_{\mathrm{D}}}\right)}^{0,75}\!+\!0,\!09\,L_1\,\beta^4\,(\,1\!-\!\beta^4\,)^{-1}\!-\!0,\!0337L_2\ {\beta}^3
$$

(3.29)

ahol  $\mathbf{Re}_{\mathbf{D}} = \frac{4\,\mathbf{q}_{\mathbf{m}}}{\pi \,\mathbf{\mu}\,\mathbf{D}}$ (3.30) (a levegős kör mérési viszonyai között a levegő dinamikai

viszkozitása állandóra vehető, aminek az értéke 20  $\degree$ C-on és 1 bar nyomáson  $\mu = 18,25$ µPas). Már most látható, hogy az átfolyási tényező számítási módja miatt a folyadék (gáz) tömegárama csak *iterációs úton határozható meg pontosan !* 

A szabvány szerint szükség van az expanziós szám meghatározására is:

$$
\epsilon = 1 - (0.41 + 0.35 \beta^4) \frac{dp}{\kappa p} \approx 1 - (0.41 + 0.35 \beta^4) \frac{\Delta p}{\kappa p_1}
$$
 (3.31), ahol  $\kappa$  ugyan szintén a

nyomás és hőmérséklet függvénye (tehát az igen pontos számításhoz itt is iterációs számításra lenne szükség), de a laboratóriumi viszonyokat figyelembe véve  $\kappa = 1.41 \approx \text{áll}$ . - nak vehető. Ismert továbbá, hogy a gázok (gőzök) sűrűsége hőmérséklet- és nyomásfüggő, ezért a (3.25) jelű összefüggésben ezt újra csak figyelembe kell venni:

$$
q_m = \frac{C}{\sqrt{1-\beta^4}} \epsilon_1 \frac{\pi}{4} d^2 \sqrt{2\Delta p} \sqrt{\rho_n \frac{p_1 T_n}{p_n T} \frac{1}{K}} \quad (3.32), \text{ ahol} \quad T_n = 273,15 + 15 \text{ °K}, \text{ a}
$$

 $(K=1,05, \text{levegőre})$  és végül  $\rho_n = 1,2922 \text{ kg/m}^3$  (28,96 kg / kmól móltömegre). kompresszibilitási tényező laboratóriumi körülmények között megint állandó értékre vehető

#### **4. A primer műszerezés jellemzői [11]**

a/ A mérőperem adatai:  $D = 104$  mm,  $d = 63.0$  mm.

b/ A nyomáskülönbség távadó statikus karakterisztikája és méréstechnikai jellemzői:

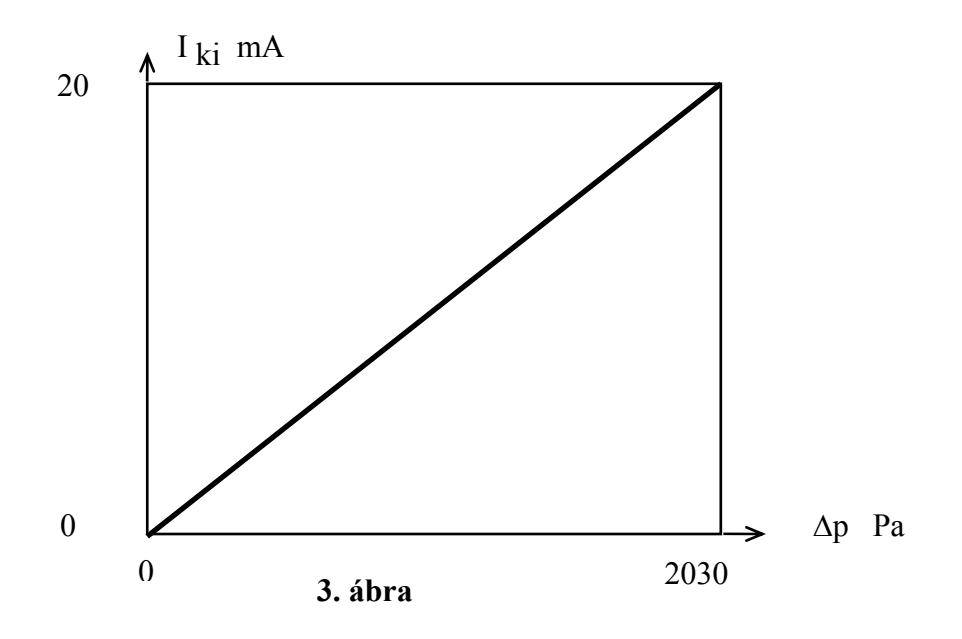

- pontosság 0,6 % (hiszterézis, nonlinearitás és drift együttesen). Járulékos hibák:

- terhelésváltozásra 0,2 % / 700 ohm,
- hőmérséklet változásra 0,6 % / 10  $\degree$  C,
- tápfeszültség változásra 0,1 % / 10 %,
- helyzetfüggőségre (nullapont eltolódás) 2 % / 50 o,
- statikus nyomásra (nullapont eltolódás) 0,9 % / 50 bar.

c/ Az abszolút nyomástávadó statikus karakterisztikája és méréstechnikai jellemzői:

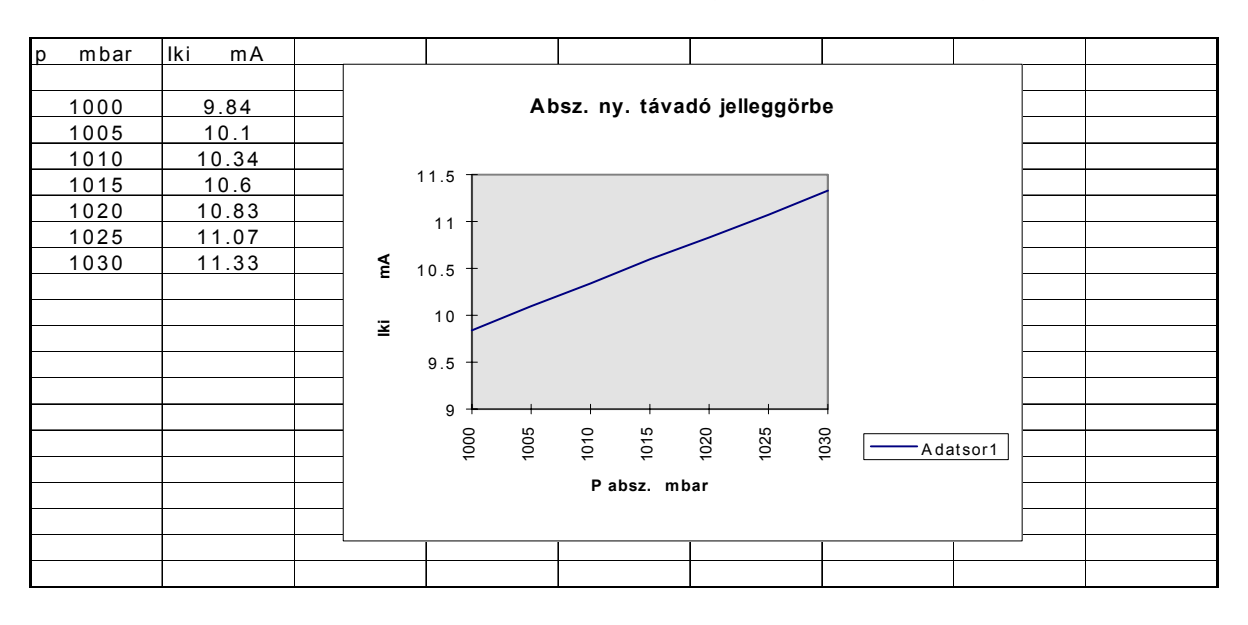

**2. táblázat** 

- pontosság 0,1 % (hiszterézis, nonlinearitás és drift együttesen),

c/ A hőmérséklettávadó statikus karakterisztikája és méréstechnikai jellemzői:

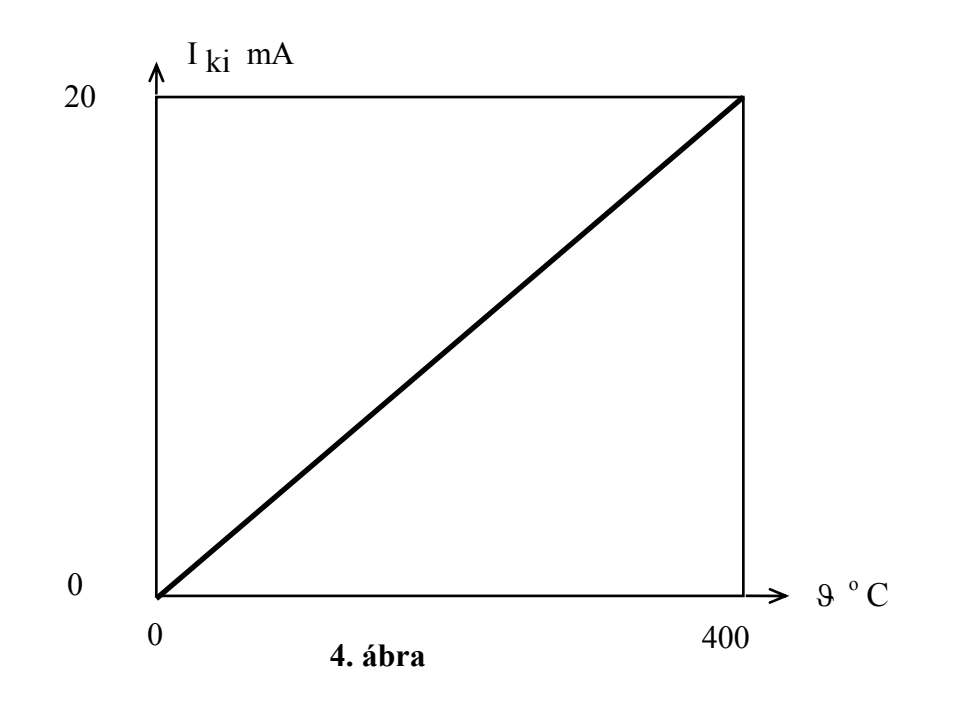

- pontosság  $\pm$  0,25 %, - Pt 100-as érzékelő.

*Valamennyi távadót 125 ohm-os, precíziós ellenállás zárja le az ADAM 4000-es modul bemenetén. A modult 0 - 20 mA-es bemenő jeltartományra kalibráltuk.* 

## **5. Az ADAM 4000-es rendszer hardver jellemzői**

### **5.1. A mérőrendszer általános hardver felépítése [3], [2], [5]**

Az 5. ábrán a rendszer általános hardver felépítését mutatjuk be, amely a következő részekből áll:

- host számítógép (IBM PC kompatibilis), szabad RS-232 felülettel,
- ADAM 4520 RS-232/RS-485 átalakító modul,
- ADAM I/O modulok RS-485 csatlakozási felülettel,
- 24 V DC névleges feszültségű tápegység az ADAM modulok táplálására,
- RS-485 sodrott érpárú hálózat,
- RS-232C szabványú kábel.

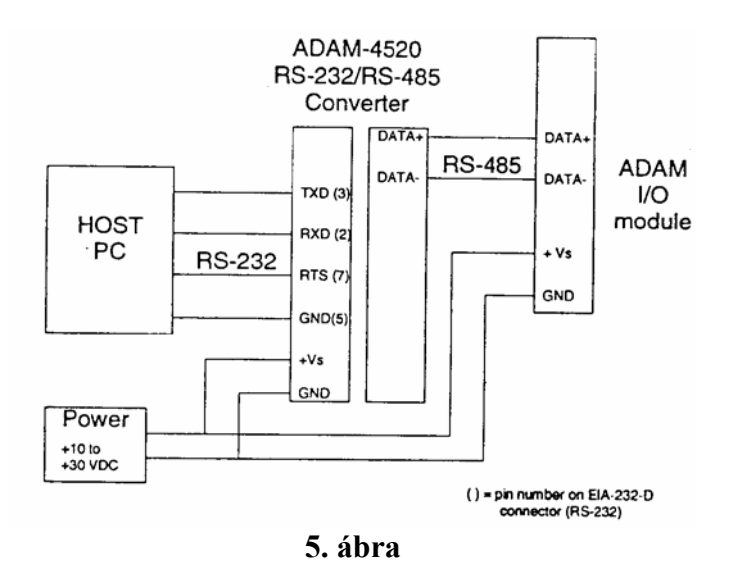

## **5.2. Az ADAM 4017 típusú modul hardver jellemzői**

Egy ADAM I/O modul mechanikai kivitelét szemlélteti a 6. ábra. Általában a modul alsó csatlakozója szolgál a tápfeszültség és a kommunikációs hálózat csatlakoztatására. A felső csatlakozó a folyamat jelek számára szolgál sorkapocsként. Az I/O modulok adatlapján az eszközre jellemző főbb funkcionális adatok leolvashatók.

Egy ADAM 4000-es modul (4017) elvi felépítését a 7. ábra szemlélteti. Az ábrából látható, hogy egy önállóan működő, intelligens részegységről van szó, amelynek a főbb hardver elemei a következők:

- mikroszámítógép,
- belső sínrendszer,
- bemeneti jelfogadó/jelkondícionáló,
- programozható erősítő vagy kétállapotú eszköz (pl. számláló),

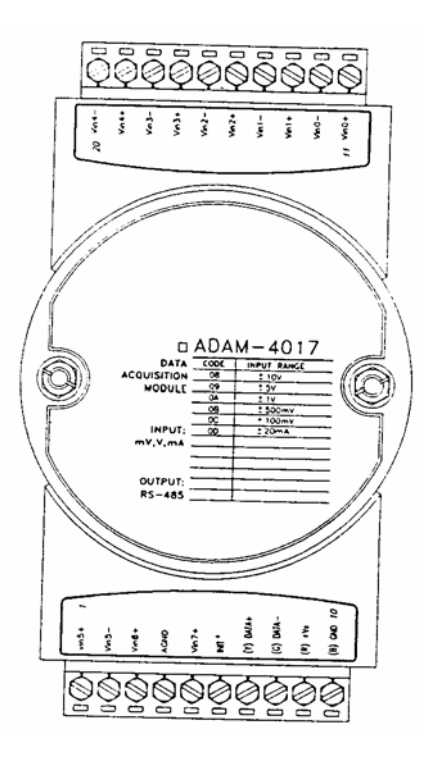

**6. ábra** 

- szűrő,
- A/D átalakító,
- optikai leválasztó,
- összetett tápegység, galvanikus elválasztással,
- csatlakozó szerelvények (sorkapcsok).

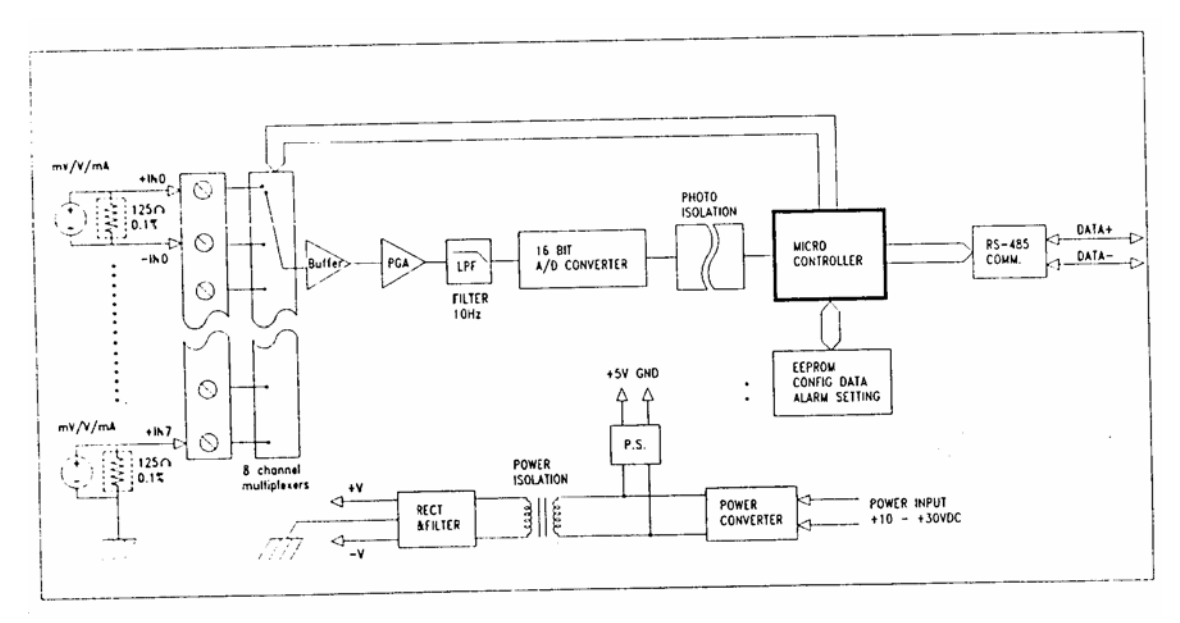

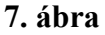

Összetett, kombinált modulok (pl. az ADAM 4011 típus) többféle mérési és irányítási feladatra is alkalmasak. Ezt szemlélteti a 8. ábra, ahol egy 4011-es modullal egy teljes villamos fűtésű kemence mérés- és irányítástechnikai rendszerét meg tudtuk valósítani.

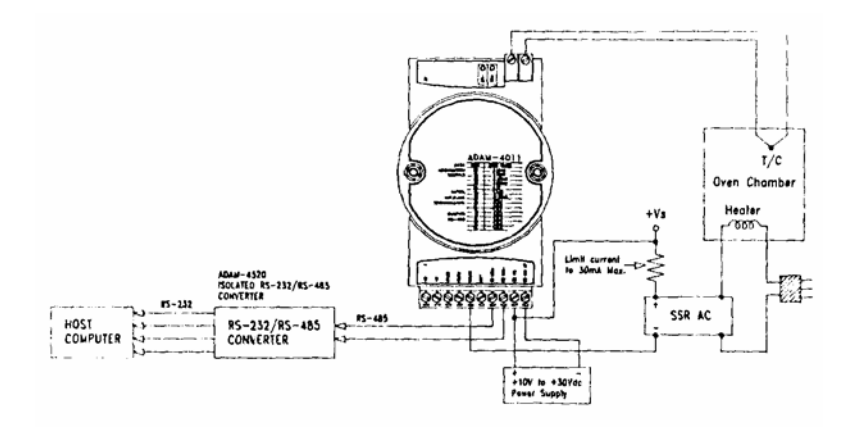

**8. ábra** 

### **5.3. Csatornakiosztás a levegős körnél**

0-ás csatorna: nyomáslüönbség a mérőperemen,

1-es csatorna: az abszolut nyomás a mérőperem előtt,

2-es csatorna: az áramló levegő hőmérséklete a mérőprem után. **6. Az ADAM 4000-es mérőrendszer szoftver támogatottsága** 

## **6.1. Egygépes Host-mód, ADAM 4000-es protokoll C-nyelvbe ágyazva**

Az előző fejezetek ismeretei alapján láthatjuk, hogy a host PC RS-232C portján keresztül elérhető a mérőhálózatba épített valamennyi ADAM modul, ha ezt a felületet megfelelően kezeljük, ismerjük az ADAM rendszer moduljainak jellemzőit (modul-cím, mérési tartomány stb.) és az ADAM 4000-es protokollt. A C-nyelvben történő programozás megkönnyítése végett elkészítettünk egy soros vonal kezelő rendszert és egy mintapéldát (tulajdonképpen egy keretrendszert), amely tetszőlegese felhasználói feladatok megoldására alkalmas. Így például megoldható az ISO szabvány szerinti iterációs tömeg-(térfogat)áram mérése is.

### **6.1.1. Az RS-232 soros vonal kezelése [9]**

### **A hardver és szoftver környezet**

A programkomponensek a **COM1 ... COM4** soros vonalak interruptos kezelésére szolgálnak **DOS** operációs rendszer környezetben. A soros vonalak báziscímeit ill. interrupt vonalait az IBM ajánlásának megfelelően kell beállítani (**COM1** és **COM3** esetén **IRQ4**, míg **COM2** és **COM4** esetén **IRQ3**). A rutinok a handshake jelek közül az **RTS** és **DTR** vonalakat logikai 1-be teszik, a bemenő handshake vonalak állapotát nem vizsgálják.

A felhasználói programokhoz a kezelő rutinokat az **RS232.LIB** könyvtárból szerkeszthetjük hozzá. A szimbólumok gyűjteményét az **RS232.H** file tartalmazza a "C"

nyelvű programok számára. Ezek a rutinok az **RS232IT.EXE** memóriarezidens programmal a **64H** szoftver interrupton keresztül együttműködve kezelik a soros vonalat.

### **6.1.2. Az RS232IT.EXE program működése**

A számítógép bekapcsolását követően az

### **\rs232\rs232it dev baud formátum**

paranccsal indíthatjuk a soros vonalat kezelő programot, ahol "dev" a soros vonal neve (**COM1** ... **COM4**), "baud" az átviteli sebesség (**200, 300, 600, 1200, 2400, 4800, 9600, 19200, 38400, 115200**), míg a "formátum" az átviteli formátumot jelenti (pl. **8N2, 7E1, 5O2** stb.).

 A program indítását követően kicserélődik a **BIOS** soros vonalát lekezelő rutin egy interruptos kezelő rutinra, amely maximum 1024 byte-os csomagok fogadására alkalmas. Ezt követően a **RS232IT.EXE** memóriarezidens kilépést hajt végre, és várakozik a felhasználói programok kezelési parancsaira.

### **6.1.3. A szubrutinok ismertetése**

### **6.1.3.1 Hibadetektálás, hibakódok.**

 A szubrutinok általában egy hibakódot tartalmazó integer változót adnak kilépéskor. Ezen hibakódok jelentése az alábbi.

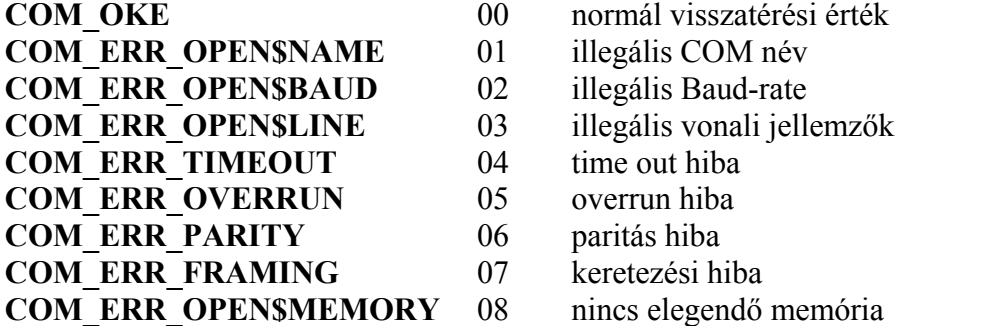

Egy rutin meghívásával szükség esetén a hibakódhoz tartozó szöveget is beírhatjuk egy általunk megjelölt pufferba (lásd com\_error\_text).

### **6.1.3.2 Egyetlen byte beolvasása.**

```
#include "rs232.h" 
main( ) 
{ 
 int Error_Kod; 
 char karakter; 
int timeout in ms=100;
                               ... /* egyetlen karakter beolvasása */ 
 Error Kod=com rec char(&karakter,timeout in ms);
 if(Error_Kod){ 
   ... /* hibakilépés */ 
  } 
  ...
```
A rutin (com\_rec\_char) egyetlen karaktert (byte-t) emel ki a vevő pufferből, és a megnevezett "karakter" változóba helyezi. Ha a karaktert kisérő státusz byte hibát jelez, vagy "timeout in ms" ideig (ms-ban értelmezve) nincs karakter, úgy ezt az "Error Kod" változóban jelezzük.

Az "Error\_Kod" lehetséges értékei:

**COM\_OKE COM\_ERR\_TIMEOUT COM\_ERR\_OVERRUN COM\_ERR\_PARITY COM\_ERR\_FRAMING** 

## **6.1.3.3. Adott hosszúságú blokk beolvasása**

```
#include "rs232.h"
```

```
main( ) 
{ 
  int Error_Kod; 
 int timeout in ms=100;
  unsigned int Blokk_Lng=256; 
  char Blokk[256]; 
                   ... /* blokk beolvasása */ 
 Error Kod=com rec blokk(Blokk,Blokk Lng,timeout in ms);
  if(Error_Kod){ 
   ... /* hibakilépés */ 
  } 
  ...
```
A rutin (com\_rec\_blokk) a megadott számú "Blokk\_Lng" byte-t emel ki a vevő pufferből, és a megnevezett "Blokk" karakter tömbbe helyezi. Ha a karaktert kisérő státusz byte hibát jelez valamelyik karakternél, vagy "timeout\_in\_ms" ideig (ms-ban értelmezve) nincs karakter, úgy ezt az "Error Kod" változóban azonnal jelezzük, és a vevő puffer teljes tartalmát töröljük! Az "Error\_Kod" lehetséges értékei:

**COM\_OKE COM\_ERR\_TIMEOUT COM\_ERR\_OVERRUN COM\_ERR\_PARITY COM\_ERR\_FRAMING** 

## **6.1.3.4. A vevő pufferben lévő karakterek számának lekérdezése**

A szubrutin hívásának egyik példaprogramja az alábbi lehet.

```
#include "rs232.h"
```

```
main( ) 
{ 
 int Error_Kod; 
int timeout in ms=100;
  unsigned int Blokk_Lng; 
  char Blokk[256]; 
  Blokk_Lng=com_rec_lng( ); /* vett karakterek száma */ 
                                /* blokk beolvasása */ 
 Error Kod=com rec blokk(Blokk,Blokk Lng,timeout in ms);
 if(Error_Kod){ 
   ... /* hibakilépés */ 
  } 
 ...
```
A rutin (com\_rec\_lng) visszaadja, hogy a vevő pufferben hány karakter található a lekérdezés pillanatában.

## **6.1.3.5. A vevő puffer törlése**

```
#include "rs232.h"
```

```
main( ) 
{ 
 int Error_Kod; 
 int timeout in ms=100;
```
### **unsigned int Blokk\_Lng; char Blokk[256];**

com rec reset(); /\* vevő puffer törlése \*/

 **...** 

A rutin (com\_rec\_reset) megtörli a vevő puffer tartalmát (pontosabban az olvasópointert ráállítja az irópointerre). A visszatérési érték:

# **COM\_OKE**

# **6.1.3.6. Egyetlen karakter kivitele**

A szubrutin hívásának egyik példaprogramja az alábbi lehet.

```
#include "rs232.h"
```

```
main( ) 
{ 
 int Error_Kod; 
 char karakter='A';
```
 **com\_send\_char(karakter); /\* egyetlen karakter kivitele \*/** 

...

A rutin (com\_send\_char) a megadott karaktert kiviszi a soros vonalon. A visszatérési érték:

# **COM\_OKE**

# **6.1.3.7. Rögzített hosszúságú blokk kivitele**

```
#include "rs232.h"
```

```
main( ) 
{ 
  int Error_Kod; 
  char Blokk="Kiviiendő karakterek"; 
  unsigned int Blokk_Lng=strlen(Blokk);
```

```
 /* blokk kivitele */ 
 com_send_blokk(Blokk, Blokk_Lng); 
 ...
```
A rutin (com\_send\_blokk) a megadott számú "Blokk\_Lng" byte-t a "Blokk" karakter tömbből kiviszi a soros vonalon. A visszatérési érték:

## **COM\_OKE**

### **6.1.4. A felhasználók által bővíthető keretprogram bemutatása**

 $/*$  \*/  $/*$  Program : ADEM01.C  $*$  $/*$  Description : The demo program will transmit and receive ASCII  $*$ /\* command through selected communication port using \*/ /\* ADAM-4520 RS-232/RS-485 converter to communicate \*/ /\* with ADAM modules. The ADAM-4520 automatically control \*/  $/*$  bus direction in hardware without the need of  $*$ /\* handshaking signals from the host computer. RS-485 bus \*/ /\* control is completely transparent too user.  $*$ /<br>/\*  $/*$  \*/  $/*$  \*/ #include <dos.h> #include <process.h>  $\#$ include  $\leq$ stdlib.h> #include  $\le$ conio h $>$  $\#$ include  $\le$ bios h $>$ #include  $\leq$ io.h>  $\#$ include  $\leq$ stdio h $>$  $\#$ include  $\langle$ rs232.h $>$ int TIME  $OUT = 10000$ ; static int base=0x3f8,err=0; static unsigned int lng; static char rec[15]; static char cmd[10]; void main()  $\{$ int  $i=0, j = 0$ , timeout; char flag,text[80],ch; printf("\nInput command : "); gets(cmd); while  $(cmd[0] := 'q' \&\& cmd[0] := 'Q')$  $\{$  /\* Send data \*/  $cmd[strlen(cmd)] = 0x0d;$  $ln g = strlen(cmd);$  $err = com$  send blokk(cmd,lng); if(err){ printf("%d\n",err);  $exit(i++)$ ;

```
 } 
     i = 1;
     ln g = 0;
      timeout=TIME_OUT; 
     j=0;
     flag=1;
      timeout=TIME_OUT; 
      while (flag) 
      { 
         /* Check receiver data ready? */ 
            /* Receive data */ 
           err = com \trec \text{char}(\&ch,timeout); if(err){ 
              printf("%d\n",err);
              exit(i++);
            } 
           text[i] = ch;if (text[j] == 0x0d)text[j+1]='\0;
              flag=0;
              printf("\nReceived data : %s\n",text);
            } 
         else 
         { /* Check timeout */ 
            timeout--; 
           if (timeout == 0)
\left\{ \begin{array}{cc} 0 & 0 \\ 0 & 0 \end{array} \right\}flag = 0;
               printf("\nTimeout error\n"); 
 } 
          } 
       j++; 
 } 
   printf("\nInput command :"); 
   gets(cmd); 
   }
```
# **6.1.5. Az ADAM 4000-es protokoll néhány alaputasítása [3]**

a/ Analóg adat beolvasása

}

- egycsatornás eszköz esetén: **#AA(cr)**, ahol # egy elválasztó karakter, AA reprezentálja a modul hexadecimális hardvercímét és (cr) jelenti az ún. kocsivissza karaktert (0DH),
- többcsatornás modul esetén: **#AAN(cr),** ahol # egy elválasztó karakter, AA reprezentálja a modul hexadecimális hardvercímét, N az eszközön belül

 megcímzendő csatorna decimális címe és (cr) jelenti az ún. kocsivissza karaktert (0DH).

Válasz: **>(adat)(cr)**, ahol > egy elválasztó karakter, az (adat) reprezentálja mérnöki mértékegységben a mért eredményt és (cr) jelenti az ún. kocsivissza karaktert (0DH).

b/ A modul konfigurációs státuszának lekérdezése: **\$AA2(cr)**, ahol \$ egy elválasztó karakter, AA a modul hexadecimális címe (00H-FFH), 2 jelenti magának a parancsnak a kódját és (cr) az ún. kocsivissza karaktert (0DH).

Válasz: **!AATTCCFF(cr)**, ahol ! egy elválasztó karakter, , AA a modul hexadecimális címe (00H-FFH), TT mutatja a bemenő jeltartomány kódját és CC reprezentálja a baud-sebesség kódját. FF egy összetett hexadecimális kód, amely 8 biten szemlélteti az adatformátumot, a hibafigyelő kódot (ún. checksum status) és a mérés integrálási idejét.

A fentieket a 3. táblázatba foglaltuk össze.

Válasz: **?AA(cr)**, amennyiben a kiadott állapotlekérdező parancs valamilyen oknál fogva érvénytelen volt.

| A bemeneti jeltartomány hexadecimális<br>kódja | A bemeneti<br>jeltartomány |
|------------------------------------------------|----------------------------|
| 08                                             | $\pm 10$ V                 |
| 09                                             | $\pm$ 5 V                  |
| 0A                                             | $\pm$ 1 V                  |
| 0B                                             | $\pm 500$ mV               |
| 0 <sup>C</sup>                                 | $\pm 150$ mV               |
| रा प                                           | $+20 \text{ mA}$           |

**a/ Az ADAM 4017 modul bemeneti jeltartományai**

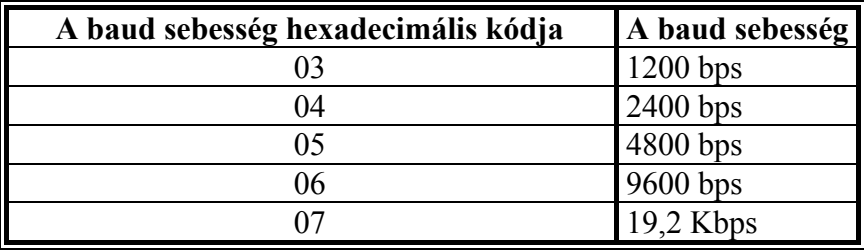

**b/ Az ADAM 4017 modul baud sebességei**

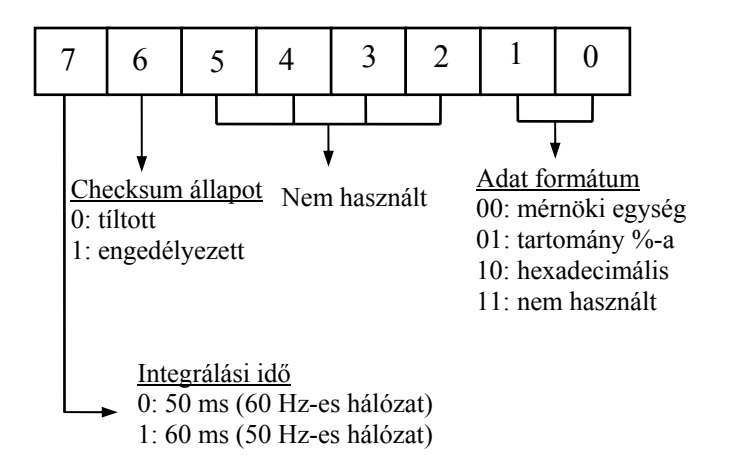

# **c/ Az ADAM modulok állapot bájtja**

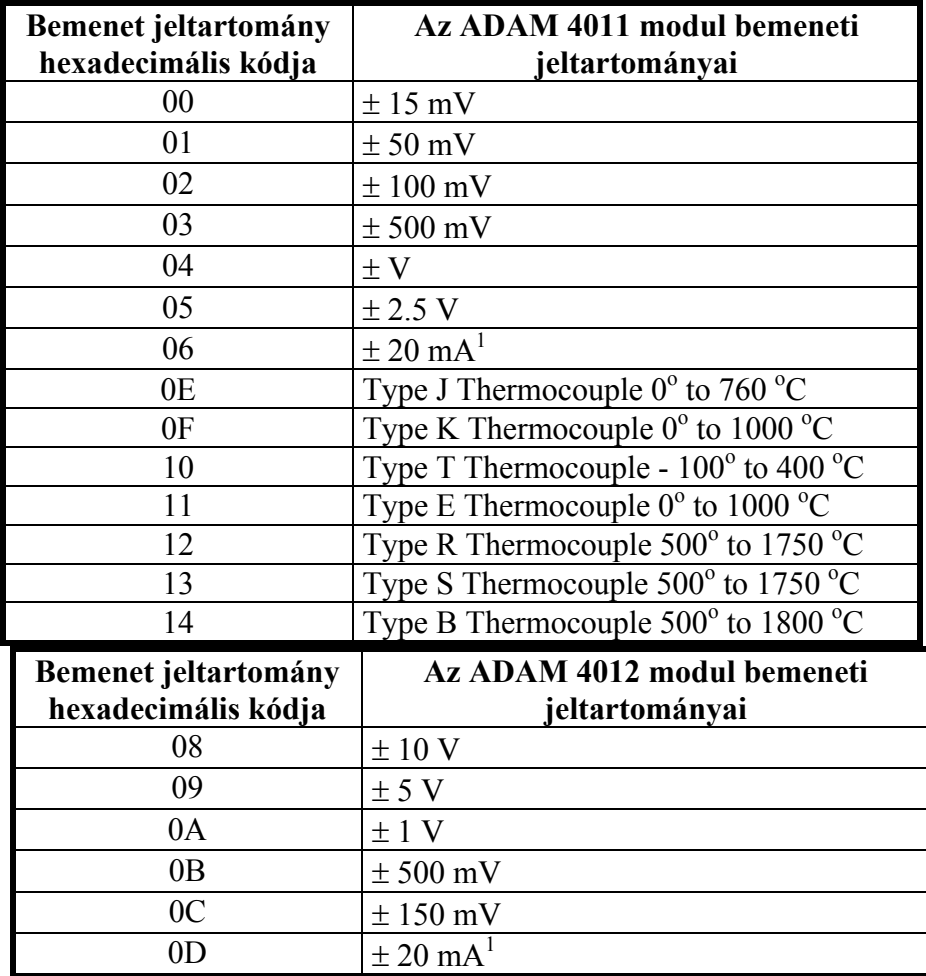

### **d/ Az ADAM modulok bemenő jeltartományai és azok kódja**

 **3. táblázat**

## **6.2. Egy- vagy többgépes host üzemmód GENIE objektumorientált programmal**

A GENIE for WINDOWS objektumorientált program alapvetően két fő részből áll:

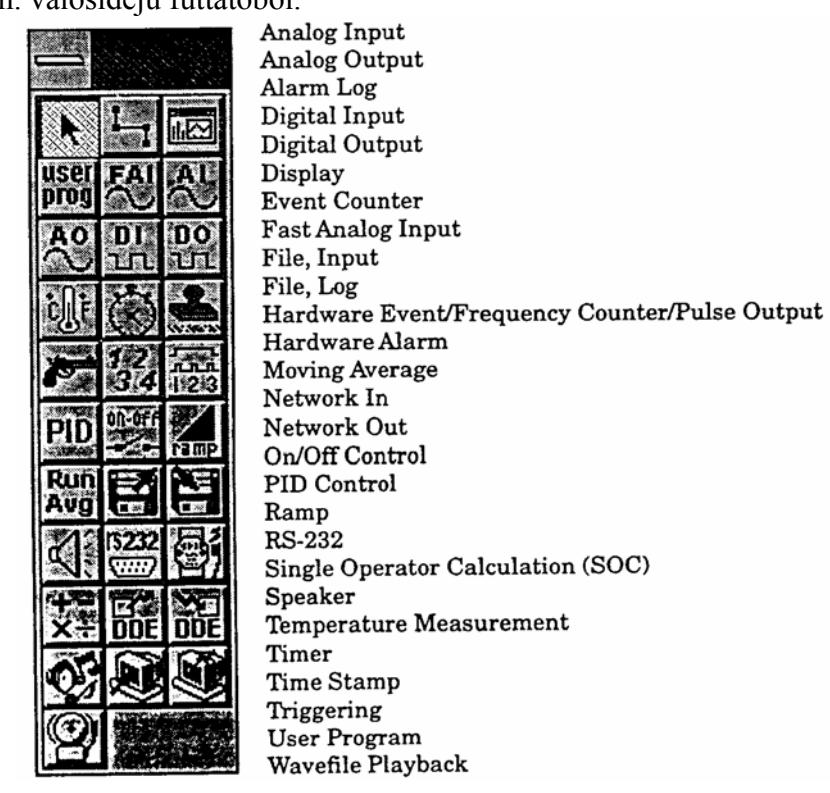

a/ az ún. stratégia szerkesztőből, b/ az ún. valósidejű futtatóból.

#### **9. ábra**

A stratégia szerkesztő segítségével előre megadott könyvtári blokkokkal (9. ábra) meg kell fogalmazni a felhasználó mérés- és irányítástechnikai problémáját. A probléma megfogalmazása négy lépcsőben történik:

- 1. a megfelelő blokkok kiválasztása (9. ábra első sor, első elemének aktivizálásával),
- 2. a kiválasztott blokkok feladat szerinti összehuzalozása (9. ábra első sor, második elemének aktivizálásával),
- 3. minden blokk feladat szerinti konfigurálása (kettős kattintás a blokk ikonjára s a konfiguráló ablak megnyílik),
- 4. az eredmények megjelenítésének konfigurálása a kijelző editor segítségével (10. ábra).

Eltérő konfigurálást kell végezni azokon a blokkokon, amelyek a program (GENIE) és a valósidejű működésű hardver (esetünkben az ADAM 4000-es modulok) között teremti meg a kapcsolatot. Ez a konfigurálás két szintű:

1. a modul kiválasztása a DEVICES könyvtárból (List of devices) (11. ábra) az I/O Device Installation ablak Add és Install opcióival,

2. a kiválasztott modul hálózati elérésének (host RS-232C port címe, a modul hardver címe, baud sebesség) konfigurálása a Setup opcióval.

#### **Display Editor Items**

| Anameter Displays                |
|----------------------------------|
| Bar Displays                     |
| <b>Button Displays</b>           |
| Conditional Bitmap Displays      |
| Conditional Button Displays      |
| <b>Conditional Text Displays</b> |
| Historical Trending Displays     |
| Knob Control Displays            |
| Numeric Displays                 |
| Numeric Control Displays         |
| Indicator Displays               |
| Slider Control Displays          |
| Text String Displays             |
| Trend Graph Displays             |
| YT Graph Displays                |
| XY Graph Displays                |
| Hi-Speed Logging Displays        |

**10. ábra**

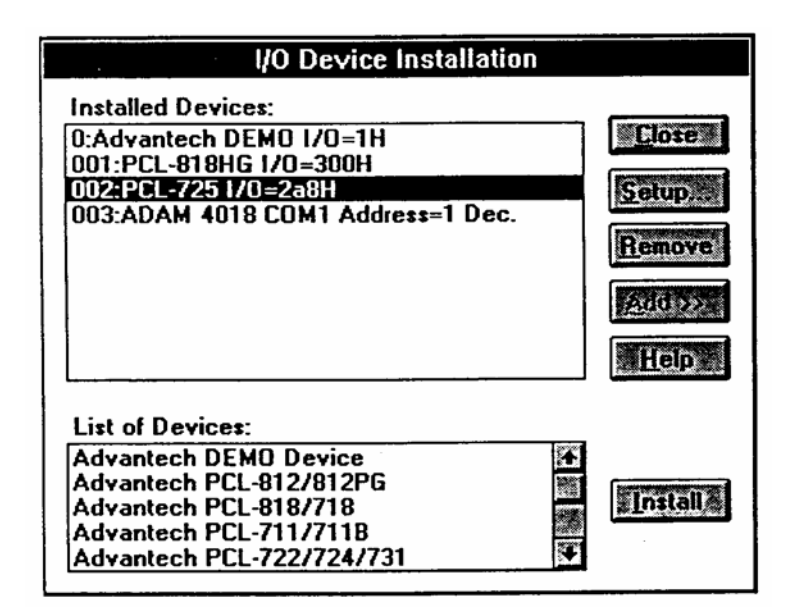

**11. ábra**

Ha az előbbiek szerint a hardver eszköz installálása megtörtént, akkor a feladathoz kötött blokk az ún. DIALOG BOX-ban konfigurálható. Példaként a 12. ábra mutatja egy analóg bemenet DIALOG BOX-ának felépítését.

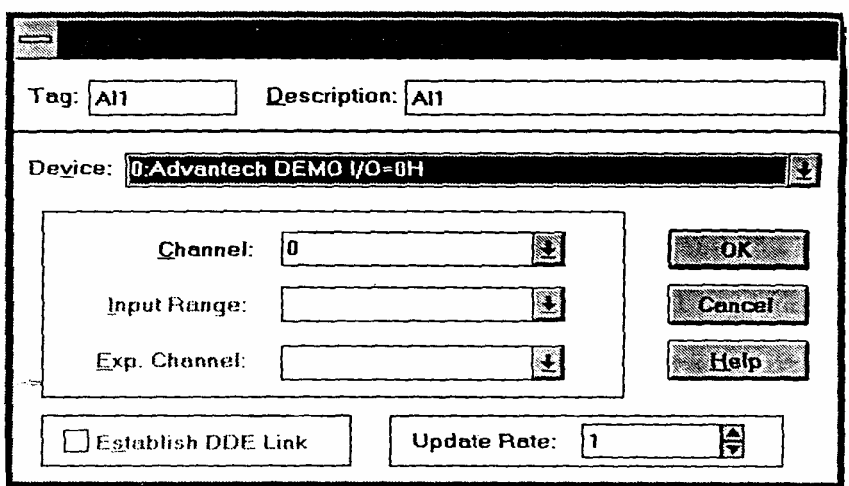

**12. ábra**

A tömeg- vagy térfogatáram méréséhez szükséges összefüggések leképezéséhez elengedhetetlenül szükséges az ún. egyszerű matematikai számításokat elvégző blokk (SOC), amelynek a dialógus ablakját a 13. ábra szemlélteti.

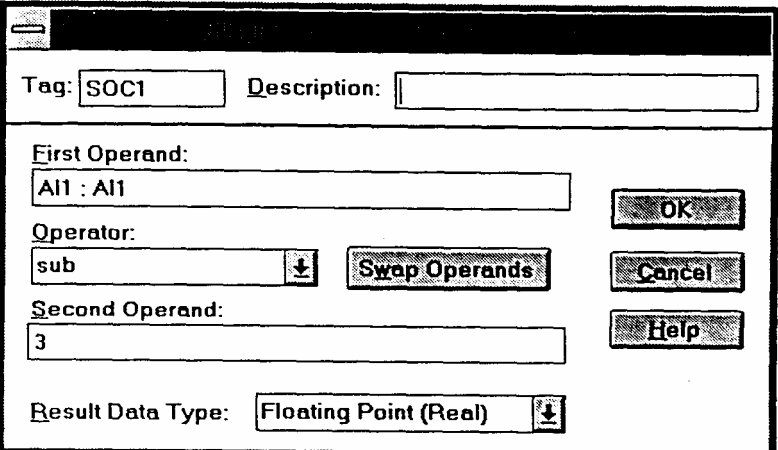

**13. ábra** 

A 4. táblázatba foglaltuk össze a SOC blokk segítségével elvégezhető matematikai műveleteket.

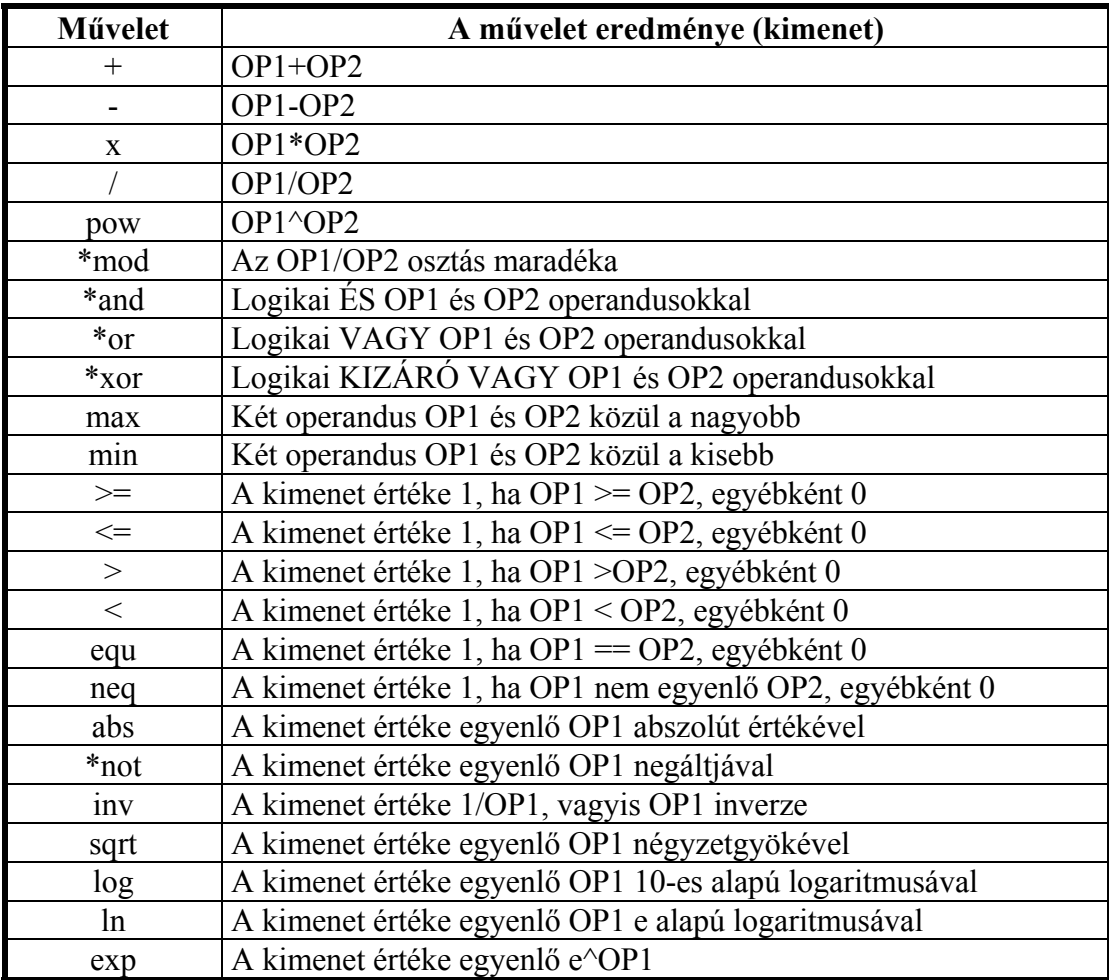

# **4. táblázat**

A többgépes host rendszeren belüli adatcserékhez és átvitelhez szükséges két blokk (Network In és Network Out), valamint három dialógus ablak:

1. a hálózati jellemzők konfigurálására (14. ábra),

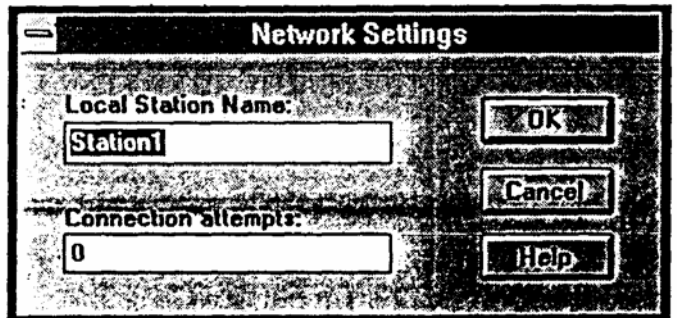

### **14. ábra**

2. a Network In blokk konfiguráló dialógus box (15. ábra),

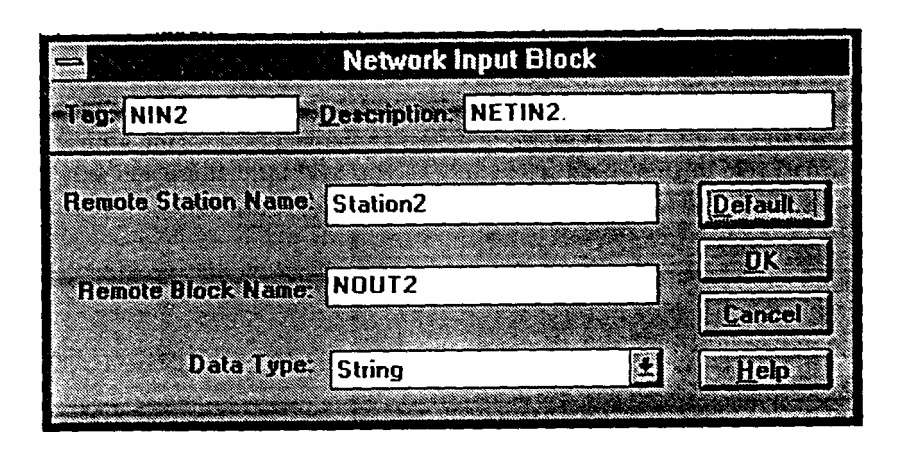

**15. ábra** 

3. a Network Out blokk konfiguráló dialógus box (16. ábra).

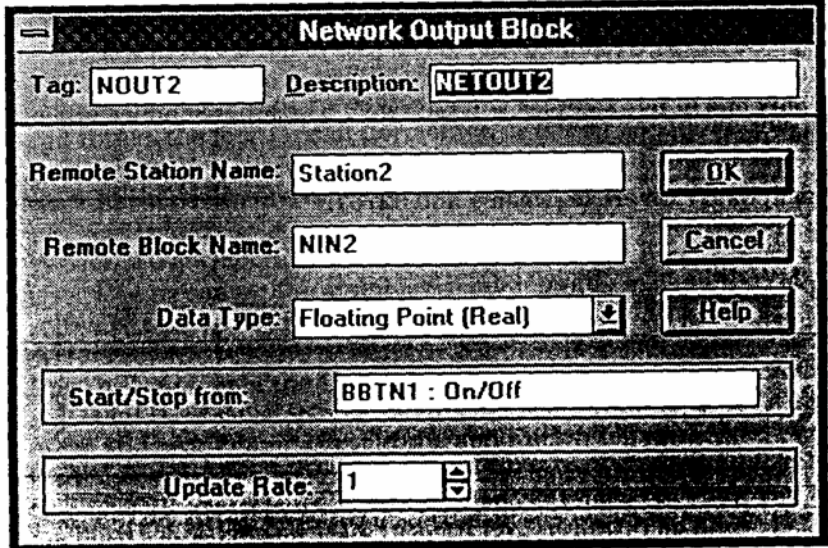

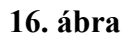

Az 1-6 fejezetekben leírt ismeretanyaggal most már megoldhatók a 7. fejezetben részletezett gyakorlati feladatok.

# **7. Mérési feladatok**

**7.1.** Tanulmányozza át az ADEM01.C programot, majd a VISUAL C 1.52 fejlesztőrendszer segítségével állítsa elő a futtatható gépi kódú fájlt. Próbálja ki az ADAM 4000-es protokollt az ADAM 4011 és az ADAM 4017 típusú modulok kezelésére. Az RS-2332 C felület kezelésénél ne feledkezzen meg a memória rezidens program helyes inicializálásáról.

**7.2**. Gyűjtse össze a vizes kör áramlástechnikai paramétereit 3. fejezet alapján. Egészítse ki az ADEM01.C programot a következők szerint:

- jelenítse meg mérnöki mértékegységben a nyomáskülönbséget és a hőmérsékletet,

- számolja ki a 3. fejezet összefüggései alapján a pillanatnyi térfogat- és tömegáramot,

- egy perces mérési adatgyűjtés eredményeit mentse el adatállományba,

 - a fájl alapján számolja ki az egy órára vonatkozó össztérfogatot illetve az össztömeget.

**7.3.** Végezze el a 7.2. pontban részletezett feladatokat a levegős körre vonatkozóan.

**7.4.** A 7.3. pont C-nyelvű programját alakítsa át az ISO 5167-1 alapján iterációs algoritmusúra.

**7.5.** Készítsen egyszerű adatgyűjtő programot a GENIE objektum orientált szoftver segítségével a vizes körre. A gyűjtött adatokat adatállományba mentse mérnöki mértékegységben.

**7.6.** Egészítse ki a 7.5. pont programját pillanatnyi térfogat és tömegáram meghatározását is megoldó adatgyűjtővé.

**7.7.** A 7.5. adatállományában gyűjtött adatok alapján határozza meg:

- az össztérfogatot és az össztömeget,
- az ISO 5167-1 alapján a mérés halmozott (eredő) hibáját.
- **7.8.** Végezze el a 7.5.-7.7. pontok feladatait a levegős körre.

**7.9.** Dokumentálja és értékelje az elvégzett feladatok eredményeit Word 6.0 és Excel 5.0 segítségével.

**7.10.** Készítsen háromgépes host-üzemmódú adatgyűjtőt úgy, hogy csak a valósidejű mért adatokat továbbítja a LAN-on keresztül.

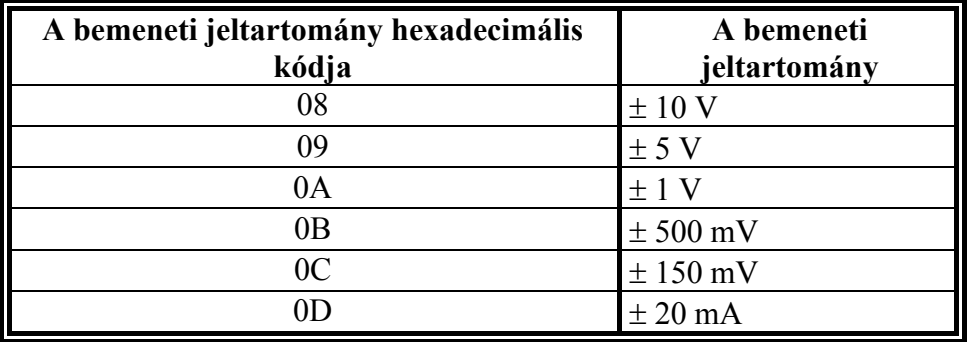

## **a/ Az ADAM 4017 modul bemeneti jeltartományai**

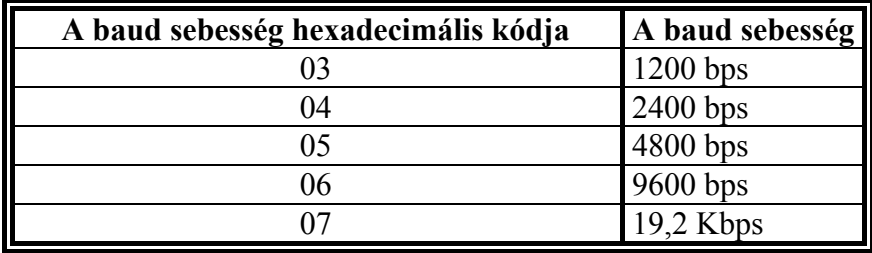

## **b/ Az ADAM 4017 modul baud sebességei**

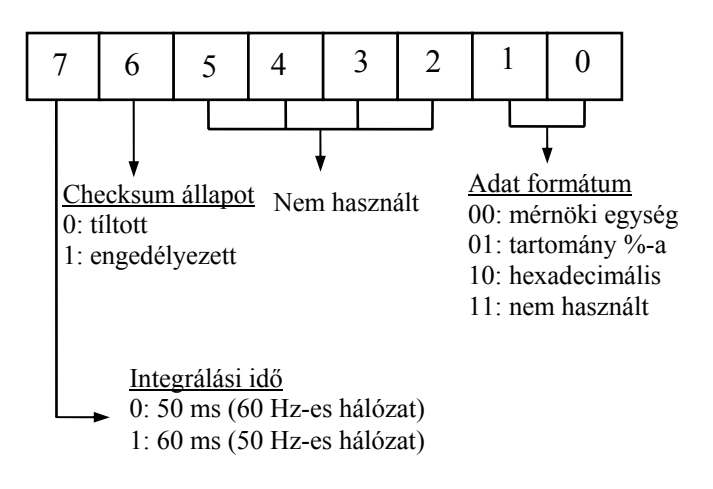

# **c/ Az ADAM modulok állapot bájtja**

## **3. táblázat**

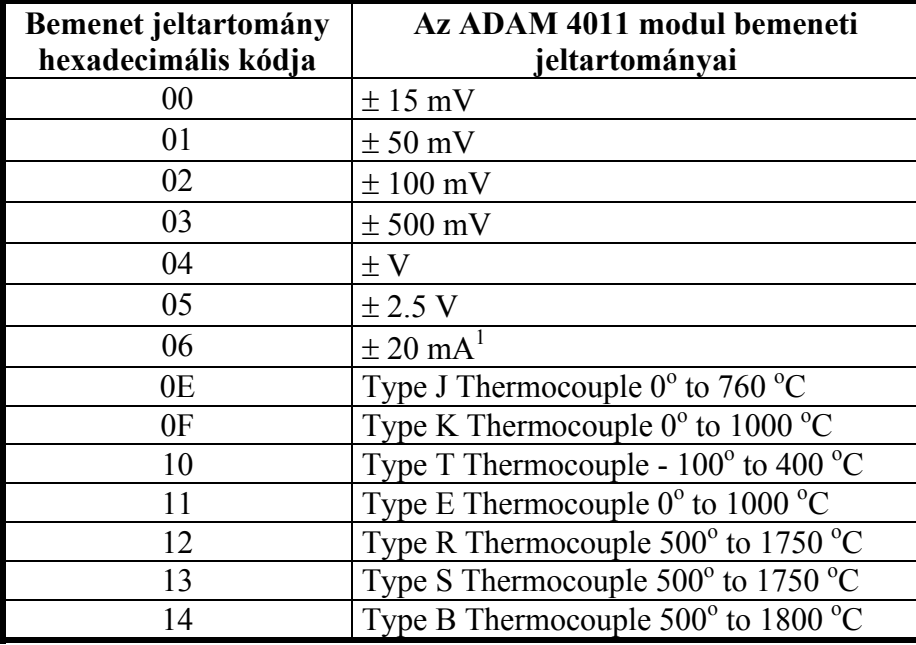

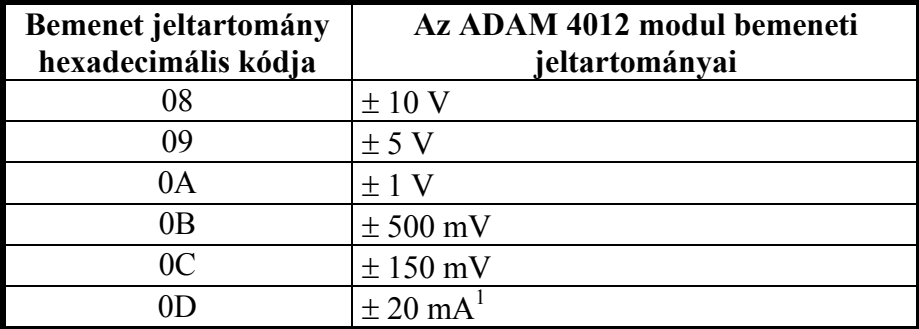

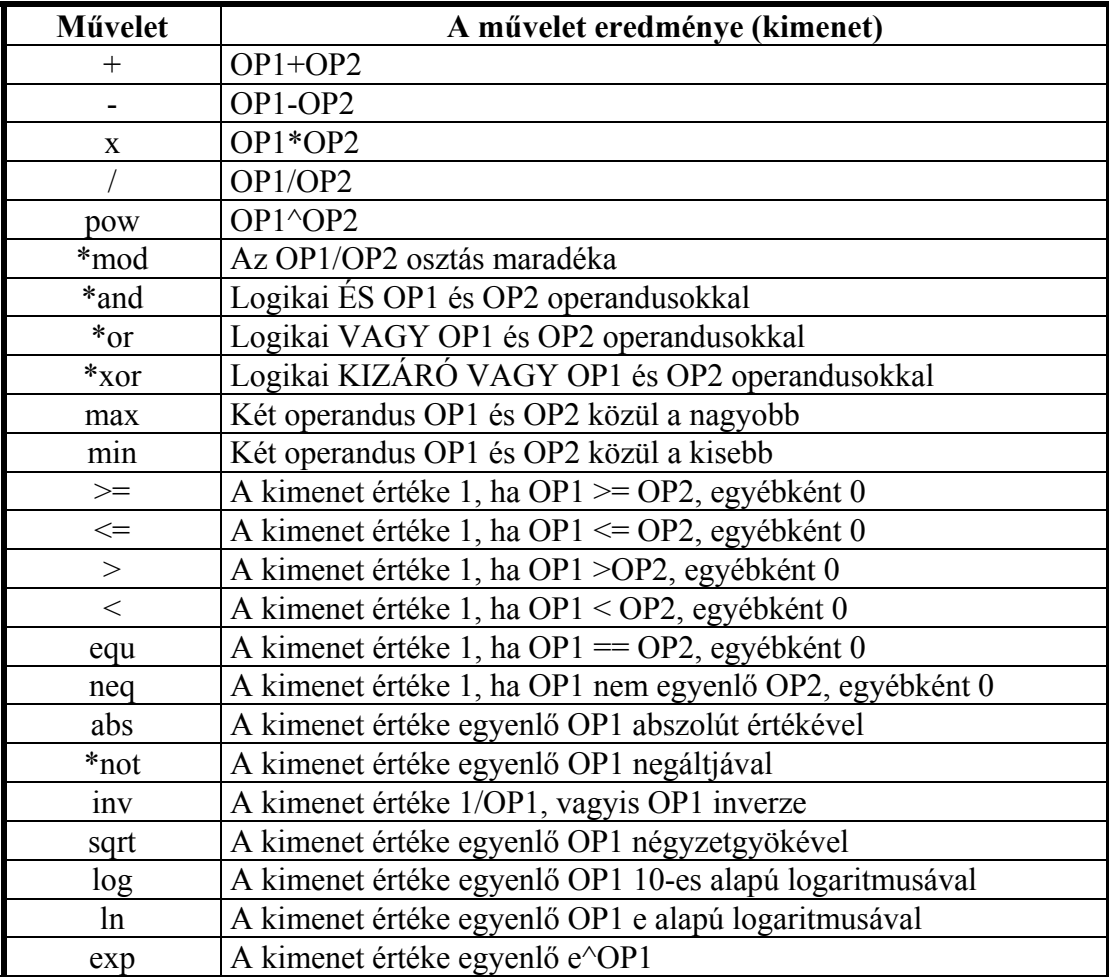

# **200-as laboratórium**

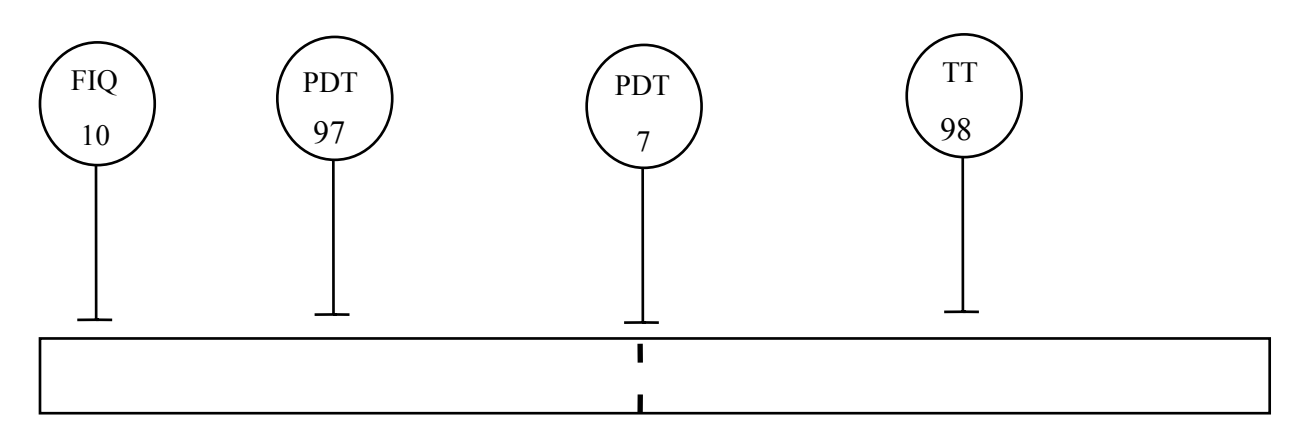

# **1. b. ábra A vizes kör teljes műszerezési vázlata**

# **5-ös laboratórium**

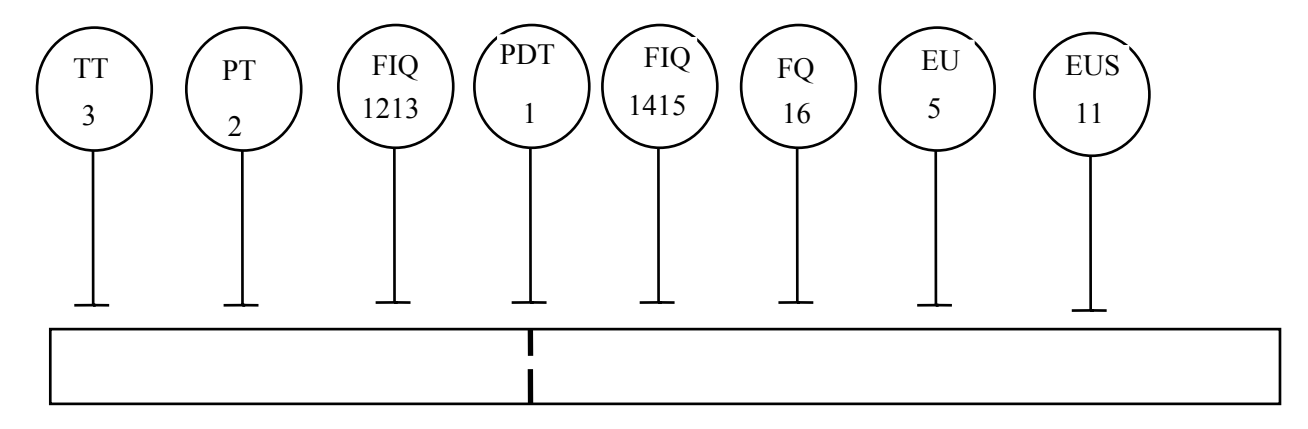

**1 .c. ábra A levegős kör teljes műszerezési vázlata** 

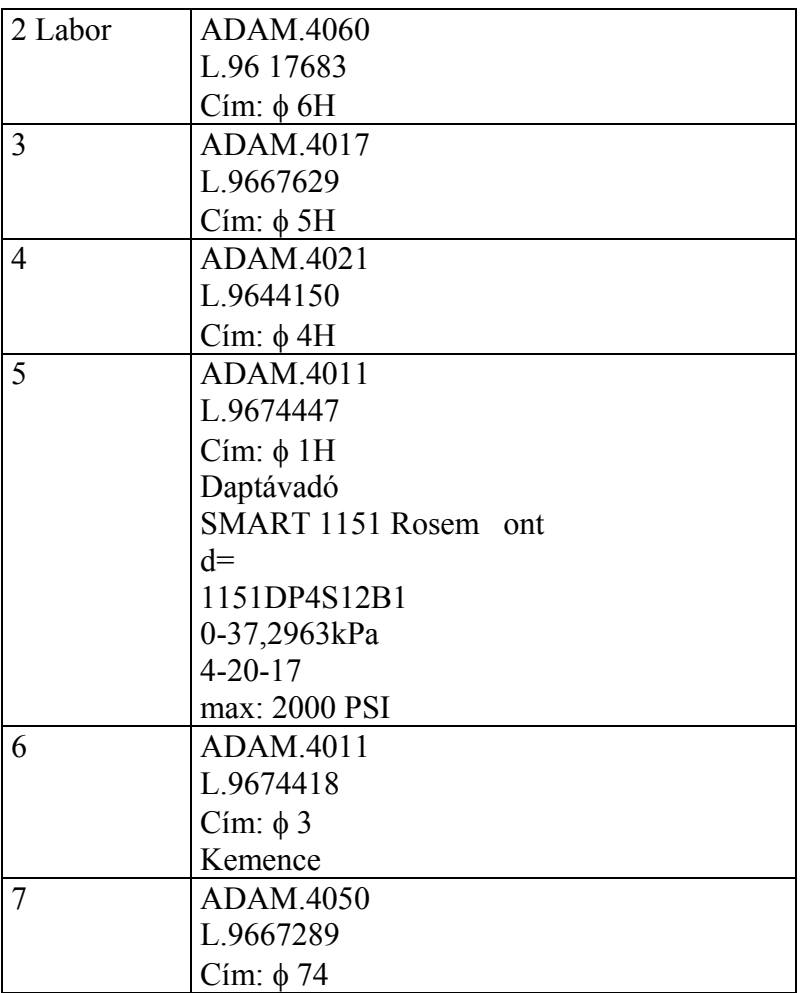

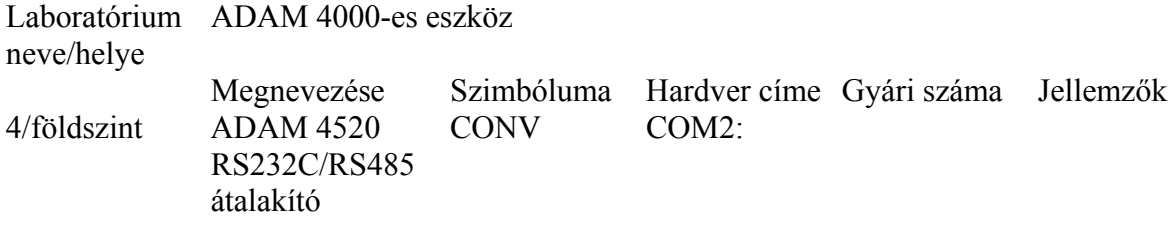

5/földszint

200/II. emelet

# Levegő áramlásmérés a Miskolci Egyetem laboratóriumában Számítási segédlet Készítette: Reményi Tibor főmérnök

# **Példák önkényesen felvett adatokkal**

### **1. Példa**

D = 100 mm = 0,1 m  
\nd = 40 mm = 0,04 m  
\n
$$
\varepsilon
$$
 = 0,986  
\ndp = 50 mbar = 50 · 10<sup>2</sup> Pa  
\np = 1,05 bar = 1,05 · 10<sup>5</sup> Pa  
\nt = +22 °C = 295,15 K  
\beta = 0,4

$$
q_v(norm) = C \cdot \frac{1}{\sqrt{1-\beta^4}} \cdot \varepsilon \frac{\pi}{4} d^2 \sqrt{2 \cdot dp} \cdot \frac{1}{\sqrt{\rho_n}} \sqrt{\frac{p \cdot T_n}{p_n \cdot T}} \cdot \frac{1}{K}
$$

$$
\sqrt{1-\beta^4} = 0.9871
$$
;  $\frac{1}{\sqrt{1-\beta^4}} = 1.013$ 

$$
\varepsilon = 1 - \left[ 0,41 + 0,35\beta^4 \right] \frac{dp}{\chi \cdot p} = 1 - 0,41896 \frac{50 \cdot 10^2}{1,41 \cdot 1,05 \cdot 10^5} = 1 - 0,01415 = 0,98585 \approx 0,986
$$

$$
\frac{\pi}{4}\cdot d^2=0,001256
$$

 $R_{eD} \cong 58800 \cong 5.9 \cdot 10^4$  (az áramlás pl. 250 m ó 3 várható értékéből kiindulva!)

 $C = 0.6028$  (az MSZ-ISO 5167-1 A.1. táblázatából becsülhető illetve a a Stolz egyenletből pontosan számítható!)

$$
\rho_n
$$
 = 1,292  $\frac{\text{kg}}{\text{m}^3}$ ;  $\rho_{\text{u}z}$  = 1,239  $\frac{\text{kg}}{\text{m}^3}$ 

$$
K \equiv 1
$$

Fentiekből:

 $q_v(norm) = 0,6028 \cdot 1,013 \cdot 0,986 \cdot 0,001256 \cdot 100 \cdot 0,86166 = 0,06514$ m s 3  $Q_{\text{vn}} = 0.06514 \cdot 3600 = 234.5$ m ó 3

Ez az eredmény tökéletesen egyezik a "hitelesített" számítógépi programmal számított értékkel !!

A számítás természetesen több lépcsős iteráció eredménye, amit pl. az MSZ-ISO 5167-1 szabvány "D" mellékletéből kiindulva lehet gazdaságosan elvégezni.

#### **2. példa**

Minden adat ugyanaz, mint az 1. példában, kivéve a mérőperemen mért nyomáskülönbséget, amely

$$
dp = 20 mbar
$$

Számítás:

$$
\varepsilon = 1 - 0,41896 \frac{20 \cdot 10^2}{1,41 \cdot 1,05 \cdot 10^5} = 0,9943
$$

A Reynolds szám számításához először q<sub>v</sub> várható új értékére van szükségünk. Ez könnyen adódik abból, hogy

$$
\sqrt{\frac{dp_2}{dp_1}} = \frac{Q_{v2}}{Q_{v1}}
$$
 és  $Q_{v2} \approx 0.6325 \cdot 234.5 \approx 148 \frac{m^3}{h}$ 

továbbá

$$
R_{eD} = \frac{4 \cdot q_{v} \cdot \rho}{\pi \cdot \mu \cdot D} \approx \frac{4 \cdot 0.041 \cdot 1.29}{3.14 \cdot 18 \cdot 0.1} \cdot 10^{6} \approx 37431
$$

Most vagy megoldjuk a C-re vonatkozó Stolz egyenletet (ezt végezheti a gép program!!) vagy kiolvassuk C közelítő értékét a szabvány A.1. Táblázatából.

$$
C \cong 0,6037
$$

Ezzel

$$
q_v = 0,6037 \cdot 1,013 \cdot 0,9943 \cdot 0,001256 \cdot \sqrt{2 \cdot 20 \cdot 10^2} \cdot 0,86166 = 0,0416 \frac{m^3}{s}
$$

és

$$
Q_{vn} = 0.0416 \cdot 3600 = 149.8 \frac{m^3}{h} ,
$$

ami egyezik a hiteles gépi eredménnyel.

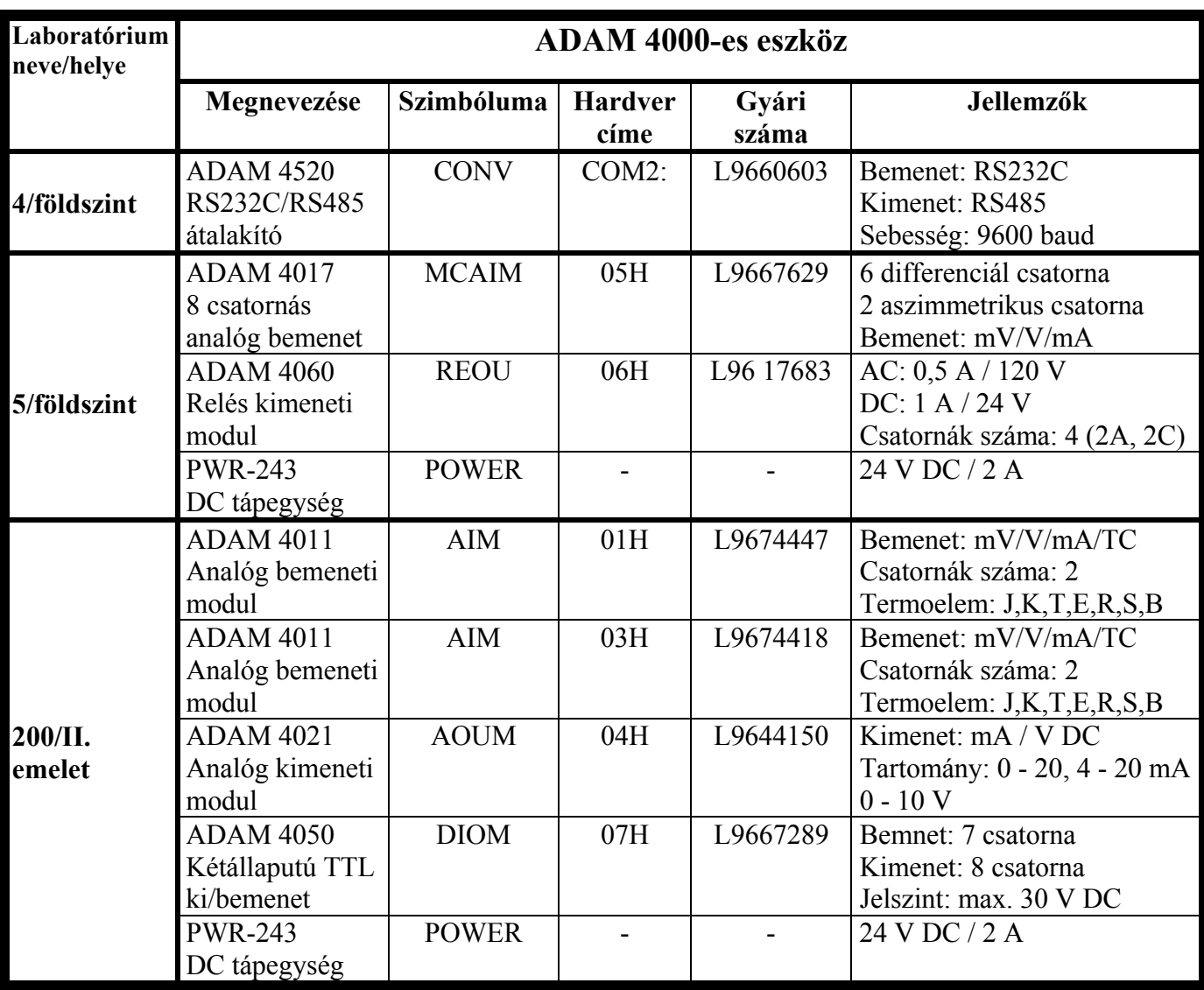

## **Irodalom**

- 1. Béla G. Lipták (EDITOR IN CHIEF): Process Measurement and Analysis Instrument Engineers' Handbook Third Edition Chilton Book Company I Randor, Pennsylvania, 1995.
- 2. Dr. Schnell László (főszerkesztő): Jelek és rendszerek méréstechnikája Műszaki Könyvkiadó, Budapest, 1985.
- 3. ADAM 4000 Series Data Acquisition Modules User's Manual Advantech Co., Ltd., Taiwan, 1994.
- 4. GENIE Reference Manual, Data Acquisition and Control Software American Advantech Corp., Sunnyvale, 1995.
- 5. Bánhidi László (főszerkesztő): Automatika mérnököknek Tankönyvkiadó, Budapest 1992.
- 6. MSZ 1709/3: Folyadékáram mérés. Mérés mérőperemmel. 1967. december 22. (1969. július 1.)p:35.
- 7. MSZ ISO 5167-1(tervezet) Első kiadás Folyadékáram-mérés nyomáskülönbség elvén működő eszközökkel 1991. december 15.
- 8. Reményi Tibor: Áramlásmérési módszerek összehasonlítása Torlócsöves mennyiségmérők (Előadás vázlatok) Flow-Cont Kft., Budapest, 1996.
- 9. Gyuricza István: Az RS-232 soros vonal kezelése Oktatási segédlet, Miskolc, 1995.
- 10. Szecső Gusztáv: Mérőperem számítás földgázra Oktatási segédlet, Miskolc, 1991.
- 11. Oláh Miklós (szerk.): Automatika laboratóriumi gyakorlatok Tankönyvkiadó, Budapest, 1991. J14-1611
- 12. Hütte: A mérnöki tudományok kézikönyve Springer Hungarica, 1993.